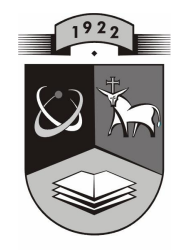

# **KAUNO TECHNOLOGIJOS UNIVERSITETAS INFORMATIKOS FAKULTETAS KOMPIUTERI**Ų **KATEDRA**

Inga Česnulevičiūtė

# **INTERAKTYVI**Ų**J**Ų **TECHNOLOGIJ**Ų **TAIKYMAS D**Ė**STANT SVEIK**Ų**J**Ų **SKAI**Č**I**Ų **ARITMETIK**Ą **ŽEMESN**Ė**SE KLAS**Ė**SE**

Magistro darbas

 **Recenzentas Vadovas**  doc. dr. B.Tamulynas doc. S.Maciulevičius

 **Atliko IFT-6 gr. stud. I.**Č**esnulevi**č**i**ū**t**ė

**KAUNAS, 2008** 

# **Application of interactive technologies for teaching whole numbers arithmetic in the lower classes**

### **SUMMARY**

According to increasing data flow the most important aim of education is teaching the students to learn, to stimulate the methods of education, which help them to discover known phenomens at school.

Mathematics is the most elaborate of studies. Because of this it needs perfect mathematical knowledge of various methods.

This master work helps simplify the teaching of number arithmetics, whole perfects common mathematical training of positive and negative numbers and their operations in lower classes of secondary school.

There are traversed free educational computer programs (ECP) in this work which help the teaching of mathematics. Also there is an ennanced pupil side of educational computer programs and paperless teaching. Considering how pupils respondent to ECP and paperless teaching, this work explored the likely creation of teaching measure technologies. There was made the analysis of computer programs and the teaching application was made using three technologies: Macromedia Flash, Microsoft FrontPage 2003 and the Hot Potatoes, which suite includes six applications, enabling to create interactive multiple-choice, shortanswer, jumbled-sentence, crossword, matching/ordering and gap-fill exercises for the World Wide Web. It also explored teaching interacting numbers and their operations.

This teaching application is designed for teaches who want to add the variety of usual mathematical teaching to their classes and also for pupils to do various self-control tests at home. It is made up of various preprogrammed tasks (theory, self-control tests and interactive practical work).

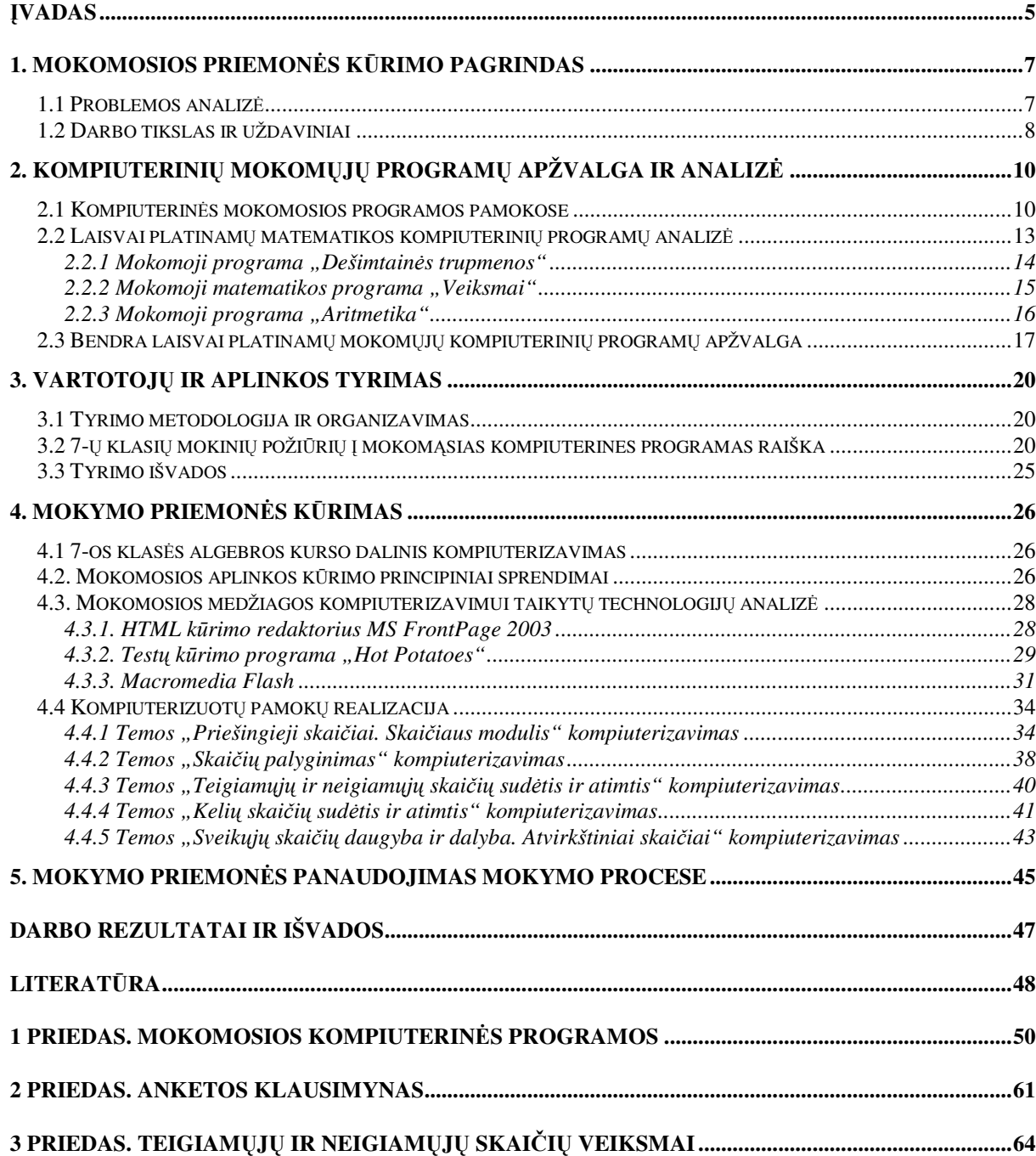

# **TURINYS**

# **Paveiksl**ė**li**ų **s**ą**rašas**

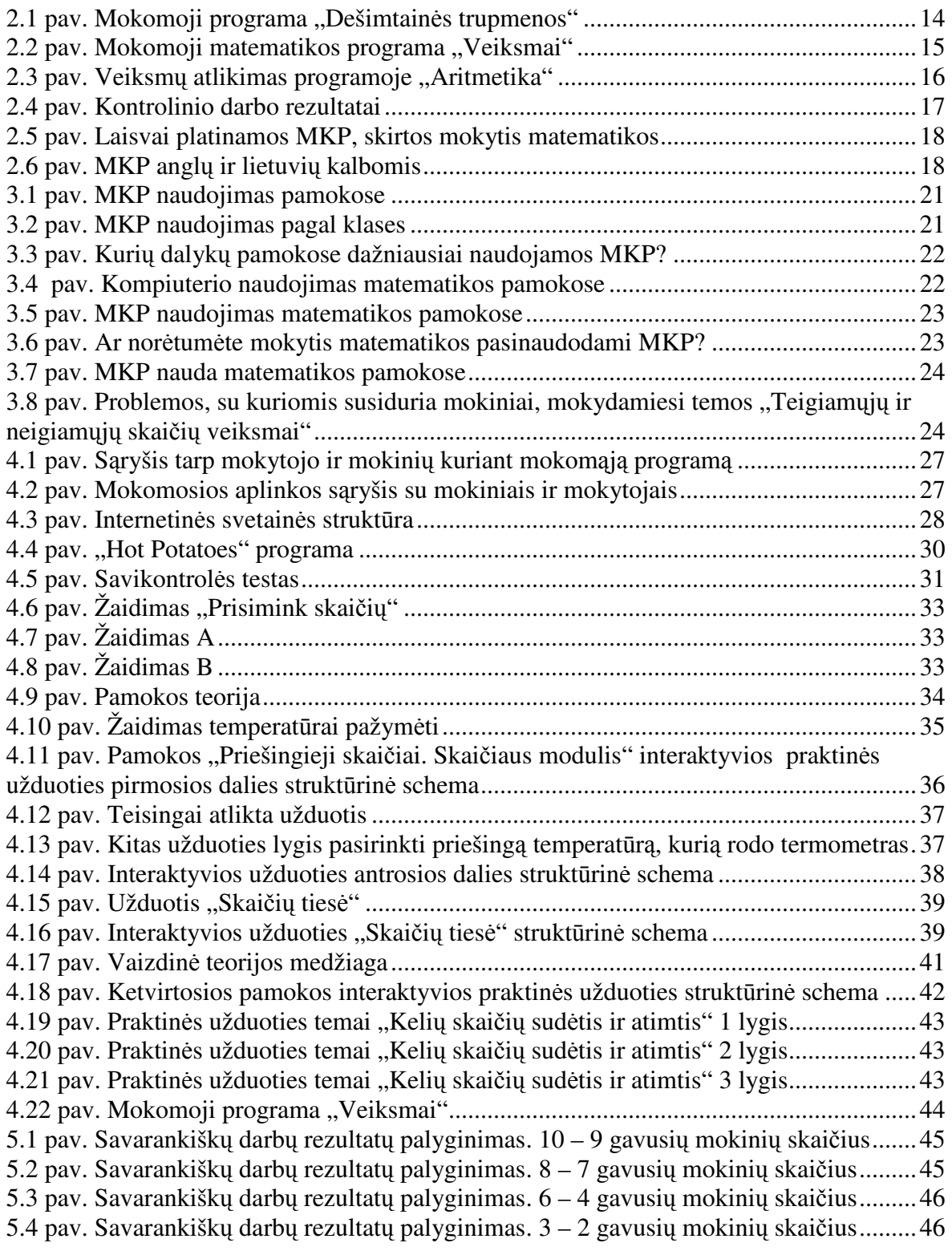

# Į**VADAS**

XXI amžius – informacinių technologijų amžius. Kiekvienam iš mūsų svarbu gebėti jame orientuotis bei atsirinkti tai, kas mums naudinga ir reikalinga. Šiuolaikinės informacinės technologijos turi daugybę privalumų, kuriais mokėdami naudotis mes palengviname savo pačių darbus, sugebame greičiau įsisavinti tai, kas kurį laiką mums kėlė sunkumų bei atrodė neįveikiama.

Kaip bebūtų keista, su informacinėmis technologijomis susiduria vis jaunesnio amžiaus vaikai. Pasak R.Bandzaitienės, "vaikai nuo trijų metų suaugusiųjų padedami jau gali naudotis kompiuteriu ir programine įranga. Tai yra tinkamas būdas vaiko vystymuisi ir mokymuisi" (R.Bandzaitienė, 2006). Galima teigti, jog jų vaikystė tapo kompiuterizuota. Daugelis Lietuvos ir kitų šalių ikimokyklinio amžiaus vaikų dar tinkamai nemokėdami skaityti, rašyti arba skaičiuoti, žaidžia kompiuteriu, kuris savaip padeda atsiskleisti vaikų kūrybiškumui, patenkina mažųjų smalsumą. Vaikams kompiuteris suvokiamas kaip žaislas ar viena iš žaidimo priemonių. Kompiuteris – tai jaunesnio amžiaus vaikų pažinimo įrankis. R.Bandzaitienės teigimu, "užsienyje vis daugiau mokomųjų programų, internetinių puslapių kuriama būtent jaunesniojo mokyklinio amžiaus vaikams". Visos ikimokyklinio amžiaus vaikams skirtos programos yra lengvai valdomos, vaikai išmoksta jomis naudotis paprasčiausiai žaisdami su visais programos mygtukais (R.Bandzaitienė, 2006). Pradinėse klasėse vaikams taip pat pateikiama daug mokomųjų kompiuterinių programų (MKP), kurios yra kaip papildoma priemonė prie pagrindinės mokymosi medžiagos – vadovėlio. Programų tematika įvairi: raidžių pažinimas, sakinių sudarymas, skaičių, geometrinių figūrų atpažinimas, paprastų matematinių veiksmų atlikimas.

Peržengę pagrindinės mokyklos slenkstį, mokiniai geba dirbti su kompiuteriais, naršyti po internetą, susirasti reikalingos informacijos, žaisti interaktyvius, mąstymą provokuojančius žaidimus. Galima manyti, jog šios prielaidos skatina mokymą daryti kompiuterizuotą. Užsienio šalyse vyresnio amžiaus mokiniai kompiuterinėmis priemonėmis naudojasi lygiai taip pat kaip ir vadovėliais ir taip pagrindžia mintį, jog "mokytojas ir vadovėlis nebėra vieninteliai žinių šaltiniai" (E.Linkevičiūtė, A.Verkienė, 2000). Lietuvos jaunoji karta tokia kompiuterinės mokomosios medžiagos gausa vis dar negali pasigirti. Daugelis mokomųjų programų į mūsų šalį yra atkeliavę iš kitų valstybių ir yra nepakankamai pritaikytos Lietuvos vaikams. Pagrindinis trūkumas, jog tos programos yra ne lietuvių kalba. Remiantis pateiktomis žiniomis, Lietuvos pedagogams derėtų paįvairinti mokymą naujai sukurtomis lietuviškomis kompiuterinėmis programomis, kurias moksleiviai galėtų pasiekti bet kuriuo metu. Gavę matematinę užduotį, jie elektroniniu paštu gali susisiekti su draugais ar visiškai nepažįstamais moksleiviais iš kitų mokymosi įstaigų ir ją išspręsti, dalyvauti

įvairiuose pokalbiuose, konferencijose ir pan. Mokomosios kompiuterinės priemonės įvairių dalykų pamokas daro patrauklesnes, nenuobodžias, o svarbiausia — padeda mokiniams geriau įsisavinti naujai dėstomą medžiagą ar tiesiog pakartoti anksčiau išmoktą kursą. Juk tai keičia patį mokymo ir mokymosi procesą, ko ir siekiama Lietuvos švietimo įstaigose.

# **1. MOKOMOSIOS PRIEMON**Ė**S K**Ū**RIMO PAGRINDAS**

#### **1.1 Problemos analiz**ė

Esant dideliam informacijos srautui, svarbiausias mokymo tikslas bendrojo lavinimo mokyklose tampa mokyti moksleivį mokytis, skatinti mokymo metodus, padedančius moksleiviui atrasti žinomus reiškinius ir dėsningumus. Mokytojas turi būti partneriu naujame mokymosi procese. Dėl šios priežasties pedagogai privalo neatsilikti, kadangi kompiuteris greitu laiku taps kasdieniu mokinių darbo įrankiu. Tad mokymo procesą būtina keisti taip, kad tokiu pat kasdieniu ir patogiu įrankiu jis taptų ir mokykloje, ir namuose.

Gebėjimas suvokti naujai išmoktą medžiagą – dažna mokyklinio amžiaus vaikų problema. Daugeliui humanitariniai, socialiniai mokslai yra lengviau suprantami nei tikslieji. Pastarieji, o ypatingai matematika, reikalauja labiau išvystyto loginio mąstymo. Tačiau, kad ir kaip bebūtų gaila ne visi mokiniai juo gali "pasigirti". Daugelis mano, kad matematika yra vienas iš sunkiausių dėstomų dalykų. Galbūt jie yra teisūs. Matematika – tai "mokslas reikalaujantis didelio susikaupimo, gero mąstymo bei sugebėjimo rasti sprendimo būdą" (E.Linkevičiūtė, A.Verkienė, 2000). Daugeliui matematika taip ir lieka neįkandamas riešutėlis.

Remiantis E.Linkevičiūtės ir A.Verkienės pateikta medžiaga, mokytojai turi "siekti, kad moksleiviai ir mokytojai naudotų informacines technologijas kaip priemones ir metodus matematiniam mąstymui ir matematiniams veikimo elementams įvaldyti (žinioms, įgūdžiams, gebėjimams perteikti) bei darbo su informacinėmis technologijomis įgūdžiams formuoti" (E.Linkevičiūtė, A.Verkienė, 2000). Daugelis mokinių apie matematiką pasakytų taip: "man per sunku, nieko nesuprantu, čia nesąmonė, kam čia to reikia, man gyvenime to nereikės" ir panašiai. Bet derėtų žinoti ir atsiminti vieną dalyką: "matematika yra tas mokslas, kuris labiausiai lavina mūsų mastymą ir protą" (E.Linkevičiūtė ir A.Verkienė, 2000). Atsiranda gebėjimai spręsti iškilusius klausimus bei ieškoti patrauklesnių sprendimo būdų.

Nereikėtų pamiršti dar vieno dalyko – tai paties matematikos mokymo. Kaip žinoma, vieniems mokiniams užtenka tik parodyti keletą formulių ir jie jau puikiai geba viską spręsti, tačiau kitiems reikia detaliai, nuosekliai ir aiškiai viską išaiškinti. Tad svarbus vaidmuo matematikos mokyme tenka naujos informacijos dėstymui. Todėl kaip naujos informacijos, t.y. naujų matematinių žinių perdavėjui, ypatingas vaidmuo tenka matematikos mokytojui, kaip sunkumų keliantį dalyką, paversti lengviau suvokiamu kiekvienam mokiniui. Mokytojas turėtų vadovautis principais, kad mokymasis neturėtų būti nuobodus ir monotoniškas bei sunkų paversti lengvu. Norint išvengti monotoniškumo mokomajame

dalyke, reikia ieškoti būdų bei priemonių, kuriais mokymasis būtų derinamas su poilsiu. Juk mokytojas žino, kad ne visi moksleiviai sugeba išlaikyti dėmesį iki pat pamokos pabaigos.

Remiantis tuo, kad matematika liks vienu iš sudėtingiausių mokslų ir tarp moksleivių, ir tarp studentų, būtina tobulinti matematinių žinių perteikimą įvairiais būdais. Vadovaujantis principais, jog mokymasis neturi būti nuobodus bei monotoniškas ir sunkų darbą reikėtų paversti lengvu, šiuo magistriniu darbu siekiama supaprastinti sveikųjų skaičių mokymą septintoje ir iš dalies šeštoje klasėje. 7 klasės algebros kursą sudaro temos, susijusios su teigiamųjų ir neigiamųjų skaičių veiksmais, algebriniais reiškiniais, lygtimis ir pan. Minėtosios temos moksleiviams pakankamai dažnai kelia keblumų juos įsisavinant. Temos, kurios vaikams yra sunkiai suprantamos, jų tiesiog nežavi ir mokiniai net nesistengia jų suprasti, o tai reiškia, kad kai kurios svarbios matematikos žinios lieka neįsisavintos.

Norint to išvengti, sveikųjų skaičių mokymo palengvinimui siekiama sukurti mokomąją aplinką, kuri mokiniams parodytų lengvesnį kelią, kaip sunkiai suvokiamus dalykus paversti aiškiais, suprantamais bei įdomiais.

Peržvelgus ir atlikus sukurtų laisvai platinamų matematikos kompiuterinių mokomųjų programų, skirtų mokykloms, mokytojams bei mokiniams, analizę, pastebėta, jog yra pakankamai daug matematikai skirtų programėlių ne tik anglų kalba, bet ir lietuvių kalbomis. Iš jau sukurtų matematinių programų, didesnė dalis yra skirta pradinių klasių mokiniams mokytis aritmetikos, pažinti skaičius, geometrines figūras bei vyresnių klasių mokiniams mokytis geometrijos, stereometrijos, trigonometrijos, algebros. Tačiau mažesnė dalis programų sukurta pagrindinio mokyklinio amžiaus vaikams mokytis algebros. Atsižvelgiant į tai, kad algebros programų pasiūla 6-8 klasių moksleiviams yra nedidelė, nuspręsta sukurti mokomąją aplinką žemesniųjų klasių algebros kursui, kurio didžiąją dalį sudaro temos, susijusios su teigiamųjų ir neigiamųjų skaičių veiksmais.

Taigi, šis algebros kursas nebus vien darbas su vadovėliu, kuris dažnai moksleiviams kelia neigiamas emocijas. 6 ir 7 klasės algebros vadovėlio papildymas ir bus specialiosios kompiuterizuotos užduotys, patalpintos internetinėje svetainėje.

#### **1.2 Darbo tikslas ir uždaviniai**

Magistriniam darbui "Interaktyviųjų technologijų taikymas dėstant sveikųjų skaičių aritmetiką žemesnėse klasėse" suformuluotas tikslas – tobulinti, daryti įdomesnį, vizualesnį įprastą matematikos mokymą, palengvinant teigiamųjų ir neigiamųjų skaičių veiksmų suvokimą, algebrinių reiškinių sudarymą.

Magistrinio darbo uždaviniai:

• atlikti jau egzistuojančių kompiuterinių mokomųjų programų analizę;

- atlikti tyrimą, kuris padėtų nustatyti kompiuterinių mokomųjų programų poreikį matematikos pamokose;
- išanalizuoti MKP kūrimo technologijas, jų panaudojimo galimybes;
- naudojant interaktyviąsias technologijas parengti užduotis teorijos įsisavinimui ir praktiniam taikymui;
- suprogramuoti parengtas užduotis.

# **2. KOMPIUTERINI**Ų **MOKOM**Ų**J**Ų **PROGRAM**Ų **APŽVALGA IR ANALIZ**Ė

#### **2.1 Kompiuterin**ė**s mokomosios programos pamokose**

Lietuvos bendrojo lavinimo mokyklose daugumai moksleivių kompiuterinės matematinės programos padeda parodyti matematiką "judesyje", t.y. pamatyti daug pavyzdžių, iš kurių išryškėja dėsningumai. Taip pat kompiuterizuotas matematikos programas patogu taikyti kaip priemones, kurių dėka mokiniai patys atlikdami tyrimą, tampa tikraisiais matematinių teiginių ar procesų atradėjais.

Matematikos pamokų metu moksleiviai, naudodamiesi kompiuterinėmis mokomosiomis programomis, turi gebėti:

- "taikyti naująsias technologijas aprašant matematinius objektus, procedūras, modelius;
- išmokti atlikti matematines operacijas (matuoti, skaičiuoti, braižyti grafikus, apdoroti duomenis, lyginti ir klasifikuoti matematinius objektus) su naujausia informacine technika (skaičiuotuvais, kompiuteriais, programomis);
- išmokti matematiškai tirti problemas, situacijas ir rasti racionalius sprendimus, naudojantis informacinėmis technologijomis" (E.Linkevičiūtė ir A.Verkienė, 2000).

Atsižvelgiant į moksleiviams keliamus uždavinius, mokomąsias kompiuterines programas galima suklasifikuoti į keletą grupių:

- *Demonstravimo programos* tai programos, kurios atlieka įprastų demonstravimo priemonių (žemėlapių, plakatų ir kt.) funkciją. Kompiuterinių demonstravimo priemonių pagalba kompiuterio ekrane gali būti demonstruojami sudėtingi eksperimentai, pateikti sudėtingų reiškinių modeliai, kuriuos sudėtinga parodyti mokyklose pamokų metu. Demonstruojant derinami keli informacijos pateikimo būdai (vaizdas, tekstas, garsas). Naudojantis demonstravimo programomis pagrindinį darbą atlieka mokytojas, o mokiniai yra tik žiūrovai. Jas patogu naudoti, kai mokykloje mažai kompiuterių.
- *Pratyb*ų *programos* tai programos, skirtos įvairioms teorinėms žinioms įtvirtinti ir praktiniams įgūdžiams ugdyti. Jos moko atlikti kurį nors veiksmą, pavyzdžiui, spręsti matematikos uždavinius. Programos padeda mokiniams giliau suprasti temą ar mokytis atlikti elementarius veiksmus.
- *Moksleivi*ų *žinias kontroliuojan*č*ios programos* tai dažniausiai testų programos, kuriomis tikrinama, kaip mokinys įsisavino žinias, arba tokios, kuriose pirmiausiai atliekami pratimai, o po to – savarankiškas darbas. Testų programos skirtos

besimokančiųjų žinioms tikrinti. Nuo pratybų programų skiriasi tuo, kad nėra skirtos mokyti, bet tik patikrinti žinias. Tai gali būti testai, užduotys ir kt.

- *Eksperimentavimo ir modeliavimo programos* tai programos, imituojančios įvairių reiškinių vyksmą, savybes, mechanizmų veikimą, leidžiančios mokiniams patiems atrasti galimus dėsningumus, modeliuoti situaciją, apžvelgti problemą iš įvairių pusių. Nuo demonstravimo programų skiriasi tuo, kad pasižymi didesniu interaktyvumu.
- *Konstravimo ir modeliavimo programose* galima ne tik keisti modeliuojamojo reiškinio parametrus, bet ir pačiam konstruoti mechanizmus, stebėti jų veikimą, tirti reiškinių dėsningumus, kurti hipotezes ir jas tikrinti. Nuo eksperimentavimo ir modeliavimo programų skiriasi galimybe kurti naujus eksperimentus.
- *Tiriamosios programos* paprastai būna aukštesnio lygio modeliavimo programos, kurios leidžia daugiau patiems kurti, tyrinėti. Jos padeda mokiniui tyrinėti tam tikrą dalyko sritį, reikalauja daugiau kūrybiškumo iš moksleivio: paprastai modelį reikia susikurti nuo pat pradžių, taikyti daugybę parametrų, atlikti eksperimentus ir pan. Labai svarbu yra tokių programų kokybė: ar jų projektuotojai numatė, kaip mokinys nuo atskirų atvejų pereis prie bendresnių, kaip darys išvadas, ar sistema gebės jas patikrinti, t. y. nustatyti, ar jos teisingos, ar programa palaikys dialogą su mokiniu ir pan. (V.Rimkevičienė, 2008).
- *Savarankiško mokymosi programos* tai programos, skirtos padėti pačiam mokiniui mokytis vienos ar kitos temos, formuoti reikiamus įgūdžius, patikrinti savo žinias.
- *Mokomosios programos* paprastai skirtos savarankiškam įvairių dalykų mokymuisi. Jos suteikia mokiniui šiokios tokios laisvės, jis gali šiek tiek daugiau pats "kištis" į programą, pareikšti savo norus. Pavyzdžiui, mokinys, nesugebėjęs įveikti užduoties, galėtų išsikviesti į pagalbą paaiškinimus. Tokiomis kompiuterinėmis programomis siekiama pakeisti įprastas mokymo priemones (vadovėlius, demonstravimo priemones, pratybų sąsiuvinius) bei mokytoją. Taikant modernius ugdymo metodus ir tam naudojant naujųjų technologijų galimybes kuriamos veiksmingos, moderniais didaktikos principais pagrįstos mokymo programos.
- *Intelektin*ė*s mokymo sistemos* yra atviros kompiuterinės mokymosi aplinkos, sukurtos savarankiškam vaikų ugdymuisi ir kūrybai. Jų taikymo tikslas – skatinti išradingumą, kūrybiškumą. Pagrindinis vaidmuo šiose sistemose atitenka besimokančiajam: jis vadovauja mokymuisi ir kompiuteriui. Moksleivis visas problemas sprendžia pats: iškelia problemas ir jų sprendimo modelius, tikrina hipotezes. Jam suteikiama teisė klajoti po kompiuterio aplinką, eksperimentuoti, tyrinėti, ieškoti naujų būdų savo sumanymams įgyvendinti. Intelektinės mokymo sistemos paprastai apibūdinamos šiomis savybėmis:
- o jos moko spręsti tokias problemas, kurios paprastai neturi akivaizdaus algoritminio sprendimo;
- o pradinius duomenis leidžia iš dalies aprašyti paprastais žodžiais;
- o sistema geba taikyti dedukcijos taisykles;
- o siūlo mokiniui tam tikrus būdus, strategijas, kaip spręsti duotą problemą;
- o sistema sugeba prisitaikyti prie mokinio;
- o vartojamos vaizdžios priemonės informacijai perteikti: simbolių kalba, diagramos, paveikslai;
- o leidžia dialogą su vartotoju;
- $\circ$  yra galimybė "įsikišti" į sistemą ir keisti jos naudojamą modelį problemai spręsti. (V.Rimkevičienė, 2008).
- *Mikropasauliai* tai atskiri intelektinių sistemų atvejai, kai dėmesys sutelkiamas kurios nors vienos srities ar temos nagrinėjimui. Pagrindinė jų savybė – skatinti aktyvų, kūrybišką mokymąsi, grindžiamą besimokančiojo noru ir iniciatyva.

Mikropasaulių pagrindinės savybės:

- o savarankiška aplinka (dažniausiai jos būna uždaros, t.y. visos konstravimui reikalingos priemonės yra jose pačiose);
- o konstravimas;
- o mikropasauliai leidžia lengvai mokytis konstruojant įvairius daiktus;
- o mikropasauliai yra atviri klausimams, t.y. čia kyla daugybė klausimų, į kuriuos mokinys gali pats rasti atsakymus;
- o mikropasauliai suteikia galimybę mokytis iš klaidų, t.y. darant ir taisant klaidas. (V.Rimkevičienė, 2008).
- *Programavimo sistemos* dažniausiai anksčiau mokyklose naudota programinė įranga. Programavimo kalbos nėra skirtos specialiai mokymui ar mokymuisi, tačiau jos gali būti panaudotos įvairiems reiškiniams modeliuoti, uždaviniams spręsti.
- *Taikomosios programos* padeda veiksmingiau apdoroti informaciją, įgyvendinti įvairius sumanymus bei atlikti kitokius veiksmus. Jos leidžia kokybiškiau ir kur kas greičiau padaryti daugelį darbų, susijusių su informacijos apdorojimu. Tokios taikomosios programos yra tekstų rengimo sistemos, skaičiuoklės, duomenų bazės, pateikčių rengimo programos, HTML redaktoriai, grafikos ir muzikos redaktoriai bei kitos. Ugdymui gali būti naudojamos įprastos taikomosios programos arba specialiai skirtos mokymuisi. Pastarosios būna paprastesnės, pritaikytos moksleivių poreikiams bei jų skirtingam amžiui.

Taikomųjų programų panaudojimas ugdymui turi daug privalumų: toks kompiuterių taikymas mokymui ir mokymuisi atitinka būdus, kuriais jie naudojami darbe, namie ar kitose gyvenimo srityse, be to, moksleiviai įgyja praktinės patirties, kaip tvarkyti informaciją. Tačiau labai svarbu, kad mokytojas išmanytų taikomųjų programų ribotumus ir sugebėtų jas veiksmingai integruoti į mokymą ir mokymąsi. (V.Rimkevičienė, 2008).

- *Pagalbin*ė*s priemon*ė*s* padeda atlikti įvairius nuobodžius ir varginančius veiksmus, leidžia daugiau dėmesio skirti esminiams dalykams. Pagalbinių priemonių pavyzdžiai – žodynai, enciklopedijos, tekstų rengyklės, muzikos rengyklės, grafikos rengyklės, skaičiavimų programos ir kt.
- *Mokomieji žaidimai* tai kompiuteriniai žaidimai, kuriuose vyrauja mokomieji elementai. Dauguma šio tipo programų skirtos ikimokyklinio amžiaus vaikams arba jaunesniųjų klasių moksleiviams. Tai gali būti įvairūs galvosūkiai, kryžiažodžiai, modeliavimo žaidimai loginei ir strateginei mąstysenai lavinti.

Taigi, apibendrinant galima išskirti kelis mokomųjų programų privalumus:

- 1) jos palengvina mokytojo darbą;
- 2) mokiniai labiau sudominami dėstomu dalyku;
- 3) sutaupoma laiko tiek mokantis, tiek atliekant kontrolines užduotis;
- 4) padeda vaikams geriau suprasti mokomąją medžiagą ir greičiau susidaryti reikalingus įgūdžius;
- 5) puikus pagalbininkas darbui su įvairią negalią turinčiais mokiniais. (R.Ramanauskas, 2006).

#### **2.2 Laisvai platinam**ų **matematikos kompiuterini**ų **program**ų **analiz**ė

Kaip jau buvo minėta ankstesniuose skyriuose, mokomųjų kompiuterinių programų pasiūla yra didelė. Kompiuterizuotas mokomąsias programas būtų galima išskirti į dvi grupes: perkamas ir laisvai platinamas programas. Ne kiekvienas moksleivis turi galimybę nusipirkti mokomąją kompiuterinę programą, kadangi programų kainos yra pakankamai aukštos. Dėl to daugelį augančios kartos atstovų domina tokios mokomosios programos, kurios yra lengvai prieinamos, nereikalauja papildomų materialinių išteklių. Internete yra pateikta informacijos kaip ir kur galima nusipirkti norimą mokomąją programą, o taip pat nuorodos į laisvai prieinamas programas.

Šioje dalyje aptarta keletas laisvai prieinamų mokomųjų kompiuterinių matematinių programų, kuriomis vaikai gali naudotis tiek pamokų metu mokyklose, tiek namuose mokydamiesi savarankiškai.

### **2.2.1 Mokomoji programa "Dešimtainės trupmenos"**

*Programos autoriai*: mokytojas Arvydas Verseckas, programuotojas Marius Januškevičius, 1996 m.

*Programos aprašymas*. Programa paleidžiama byla destr.exe. Pasirinkti norimą temą galima tiek su klaviatūra, tiek su pele (2.1 pav.). Pasirinkus temą, reikia pasirinkti skaičiavimo būdą – mintinai arba raštu. Pasirinkus mintiną skaičiavimą, kompiuteris iškart praneša apie klaidą ir leidžia dar kartą atlikti tą patį veiksmą. Skaičiuojant raštu klaidos parodomos tik suvestinėje, bet yra galimybė ištaisyti klaidą, atliekant tą patį veiksmą. Tam reikia nuspausti skaičių, atitinkantį pratimo numerį.

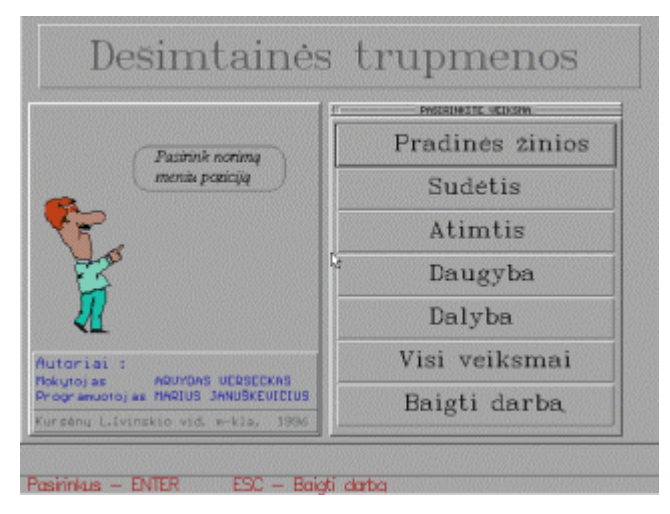

2.1 pav. Mokomoji programa "Dešimtainės trupmenos"

Pagrindinį meniu sudaro mygtukai:

*Pradin*ė*s žinios* – leidžia pasirinkti operaciją: a) dešimtainių trupmenų užrašymas; b) dešimtainių trupmenų atidėjimas skaičių spindulyje; c) palyginimas; d) apvalinimas. Pasirinkus operaciją, pasirenkamas pratimų skaičius nuo 5 iki 10. Paspaudus <Enter> pateikiami pratimai. Parašius atsakymus gaunamas įvertinimas. Ar teisingai atsakė, mokinys sužino iš karto, perskaitęs užrašą.

*Sud*ė*tis, atimtis, daugyba, dalyba, visi veiksmai*. Paspaudus vieną iš šių mygtukų mokinys pirmiausiai pasirenka kaip skaičiuos: raštu ar mintinai. Po to – kiek uždavinių spręs. Mokiniui pateikiami pratimai, kuriuose jis įrašo atsakymus ir gauna įvertinimą.

*Baigti darb*ą – baigia programos darbą.

Ši programa leidžia mokiniams įtvirtinti elementarius skaičiavimo su dešimtainėmis trupmenomis įgūdžius, pagilinti supratimą apie trupmeninius skaičius. Kadangi mokomoji programa "Dešimtainės trupmenos" lengvai valdoma, tinka savarankiškam mokymuisi.

# 2.2.2 Mokomoji matematikos programa "Veiksmai"

Programos autorius: Kėdainių "Atžalyno" vidurinės mokyklos informatikos mokytojas Romualdas Dopkevičius, 2001 m.

*Programos aprašymas*. Programa skirta vidurinių bendrojo lavinimo mokyklų 7 klasei, mokant ir mokantis temą "Teigiamųjų ir neigiamųjų skaičių veiksmai".

Pirmiausia reikia pasirinkti režimą "Treniruoklis" arba "Kontrolinis darbas". Su pele galima pasirinkti, kokius veiksmus (sudėtį, atimtį, daugybą, dalybą ar įvairius veiksmus – 2.2 pav.) norima atlikti ir kokį lygį pasirinkti (1 lygis skaičiai nuo -10 iki 10, 2 lygis — nuo - 20 iki 20, 3 lygis — nuo -20,0 iki 20,0, 4 lygis — nuo -100,0 iki 100,0). Atliekant treniruoklio užduotis, moksleivis iš karto ekrane mato, ar teisingai ją išsprendė. Padarius klaidą, ekrane parodomas teisingas atsakymas ir šalia aprašomas sprendimas. Be to, mokinys ekrano apačioje mato, kiek teisingų ir neteisingų atsakymų yra, kuris lygis pasirinktas bei kiek laiko sprendžiamos užduotys.

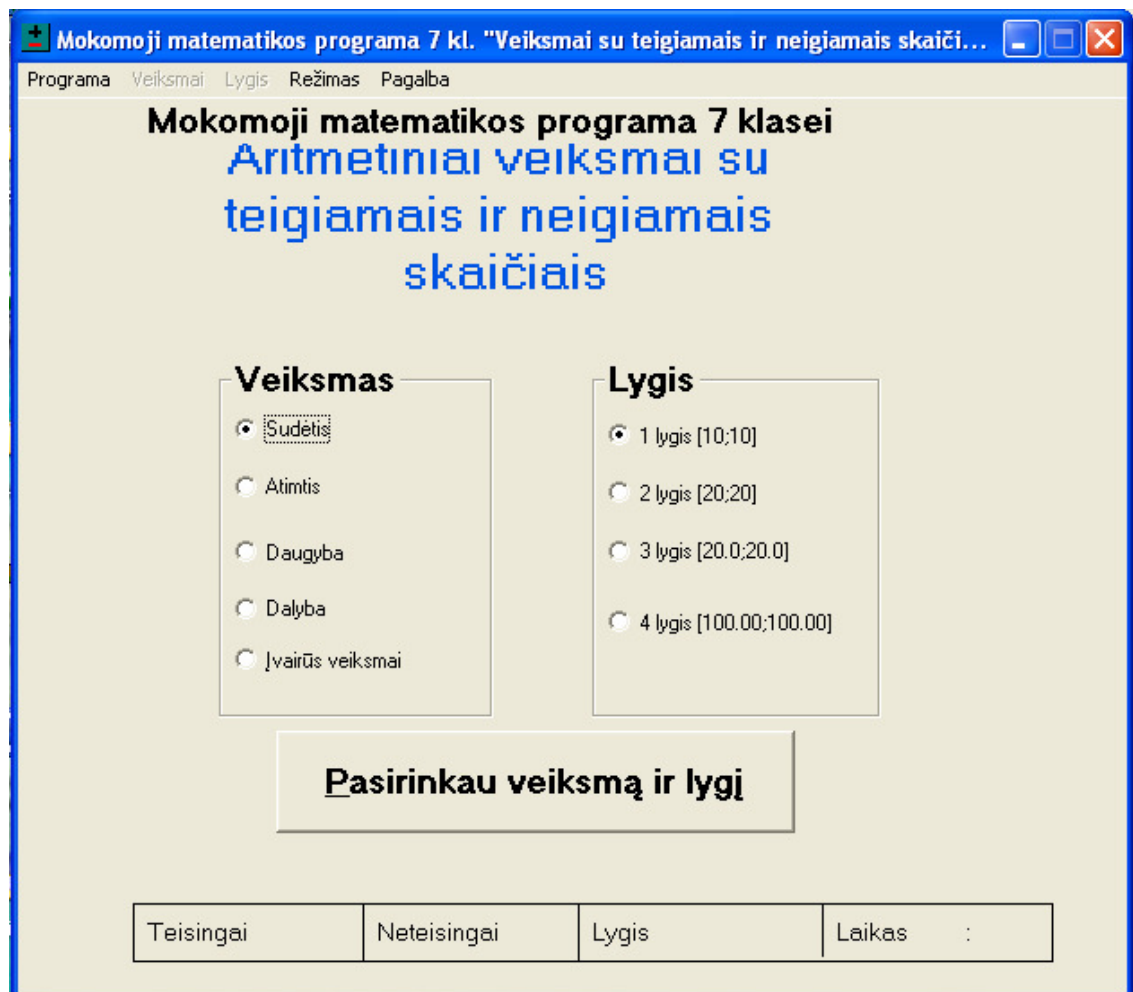

2.2 pav. Mokomoji matematikos programa "Veiksmai"

Pasirinkus programos režimą "Kontrolinis darbas", mokiniui reikia įvesti savo vardą ir pavardę, nurodyti kokius veiksmus bei kuriuo lygiu spręs. Kontroliniame darbe yra 10 pratimų, kuriuos atlikęs mokinys mato savo rezultatus bei kokį pažymį gavo.

Programa lengvai valdoma, ja galima naudotis tiek mokykloje, tiek namuose.

# 2.2.3 Mokomoji programa "Aritmetika"

*Programos autorius:* Kuršėnų L.Ivinskio vidurinės mokyklos mokytojas A.Verseckas, programuotojai V.Verseckas ir M.Januškevičius, 1995 m.

*Programos aprašymas*. Programa paleidžiama byla aritmet.exe. Ji yra viena iš nedaugelio, kuri moko mokinius aritmetinių veiksmų algoritmų, t.y. sudėtį, atimtį ir daugybą atlikti stulpeliu, o dalybą – kampu, sąsiuvinį tarsi pakeičia ekranu, kuriame mokinys gali atlikti ir užrašyti visą aritmetinį veiksmą.

Kompiuterinė programa parašyta atsižvelgiant į matematikos vadovėlius – "Skaičių šalis" (autorius – profesorius B.Balčytis). Programos autoriai stengėsi ją sukurti nedidelės apimties, nekaprizingą, veikiančią ir tinkle, nesunkiai modernizuojamą. Tam, kad programa tiktų naudoti per pamokas su klase, nėra garsinių efektų, įvairių vaizdinių, blaškančių mokinių dėmesį. Nedideli paveiksliukai naudojami atsižvelgiant į tokio amžiaus vaikų psichologiją tam, kad mokinio atliekami veiksmai susisietų su kokiu nors konkrečiu ir paprastu darbu (2.3 pav.).

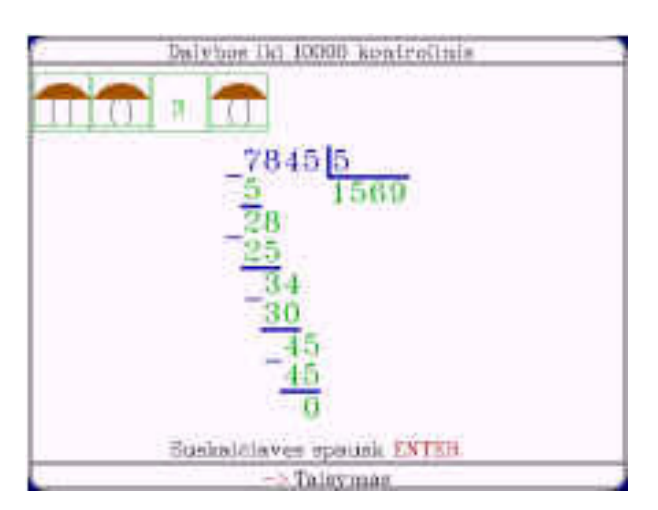

2.3 pav. Veiksmų atlikimas programoje "Aritmetika"

Paleidus programą, atsiranda pagrindinis meniu, kuriame galime pasirinkti aritmetinius veiksmus: *sud*ė*tis, atimtis, daugyba, dalyba,* į*vair*ū*s veiksmai, baigti darb*ą.

Pasirinkimui galima naudoti tiek pelę, tiek kursoriaus valdymo klavišus. Iš 6 pasirinkimų reikia išskirti 5-tą poziciją "Įvairūs veiksmai". Ją pasirinkus, siūloma pasirinkti vieną iš dviejų: sudėtis ir atimtis, daugyba ir dalyba.

Pasirinkus, patenkama į sekantį meniu. Jame siūloma išsirinkti skaičiavimo ribas: iki 100, iki1000, iki 10000, iki 100000, iki 1000000.

Pasirinkus skaičiavimo ribas, patenkama į trečiąją meniu pakopą: "Mokomoji programa" ir "Kontrolinė programa". Atliekant mokomosios programos veiksmus, programa iš karto parodo klaidas ir nurodymą jas ištaisyti. Atlikus kontrolinio darbo pratimus, galima analizuoti klaidas paspaudus atitinkamo pratimo numerį (2.4 pav.).

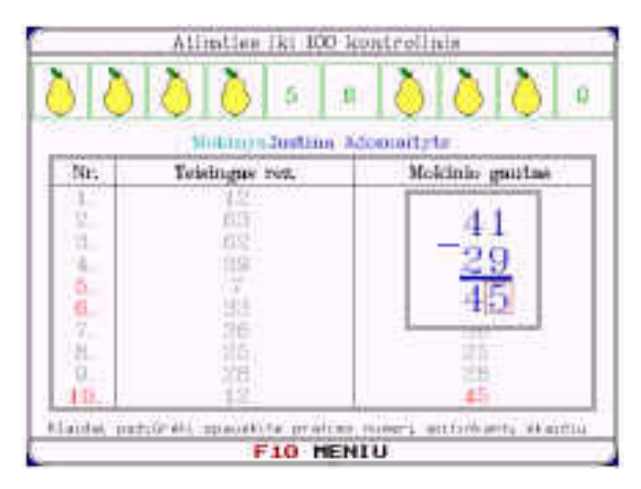

2.4 pav. Kontrolinio darbo rezultatai

Įvykdžius mokomosios ar kontrolinės programų pasirinkimus, reikia įvesti pratimų skaičių (nuo 5 iki 10). Ši meniu vieta svarbi, ne tik pratimų kiekiu, bet daugybai ir dalybai reiškia pasirinkimą ar veiksmas iš vienaženklio, ar iš dviženklio. Penki pratimai reiškia tik iš vienaženklio. 6 ir daugiau – ir iš dviženklio. Be to penki pratimai iš pasirinktųjų bus iš dviženklio, kiti iš vienaženklio. Išimtis yra skaičiuojant iki 1000000.

Tuo visi meniu pasirinkimai ir baigiasi.

Programoje valdymas yra paprastas, suprantamas iš ekrane esančių užrašų. Meniu pasirinkti galima tiek su pele, tiek su klaviatūra.

### **2.3 Bendra laisvai platinam**ų **mokom**ų**j**ų **kompiuterini**ų **program**ų **apžvalga**

Peržvelgus internete pateiktas laisvai platinamas mokomąsias kompiuterines programas, skirtas mokytis matematikos (1 priedas), paaiškėjo, kad daugiausia jų skirta pradinukams bei vyresniems mokiniams (moksleiviams nuo 9 iki 12 klasės) (2.5 pav.).

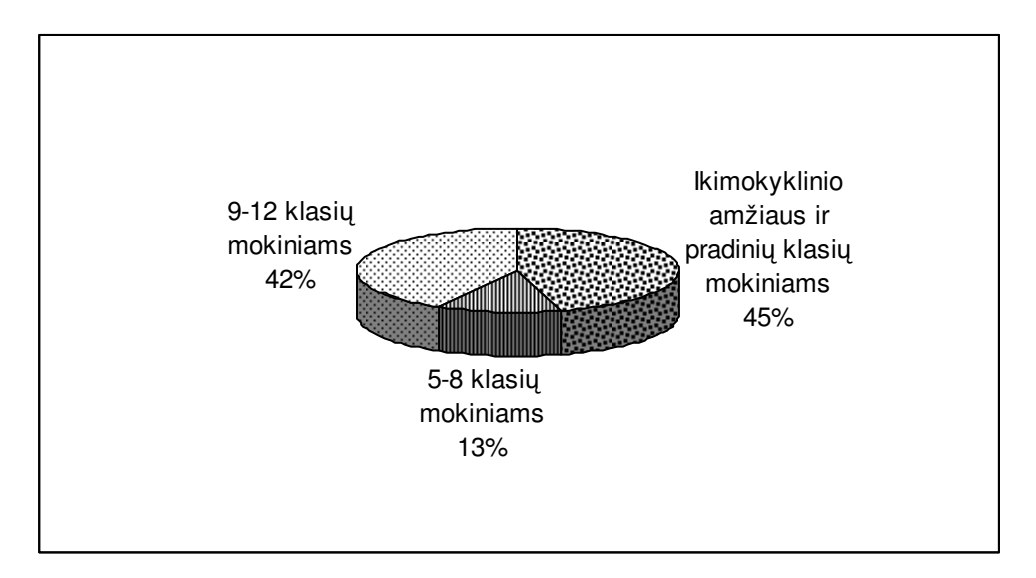

2.5 pav. Laisvai platinamos MKP, skirtos mokytis matematikos

Iš siūlomų programų pradinukams, daugiausia žaidimų pavidalo mokomųjų priemonių, skirtų susipažinimui su skaičiais (123 Learn!!!, Action 123), nesudėtingiems aritmetikos veiksmams (laisvai paltinamos programos Aritmetika, 2+2 (anglų k.), Sebran's ABC, Animated Math, Animated Multiplication and Division ir kt.), geometrinių figūrų pažinimui (Match Maker, Animated Shapes) ir kt. Vyresniems mokiniams skirtos programos dauguma sukurtos daugiau nei prieš 10 metų, anglų kalba ir mokyklose naudojamos pakankamai retai. Iš 2.6 paveikslėlio matyti, kad tik 16 proc. laisvai platinamų mokomųjų kompiuterinių programų yra sukurtos lietuvių kalba. Dauguma (84 proc.) MKP yra anglų kalba.

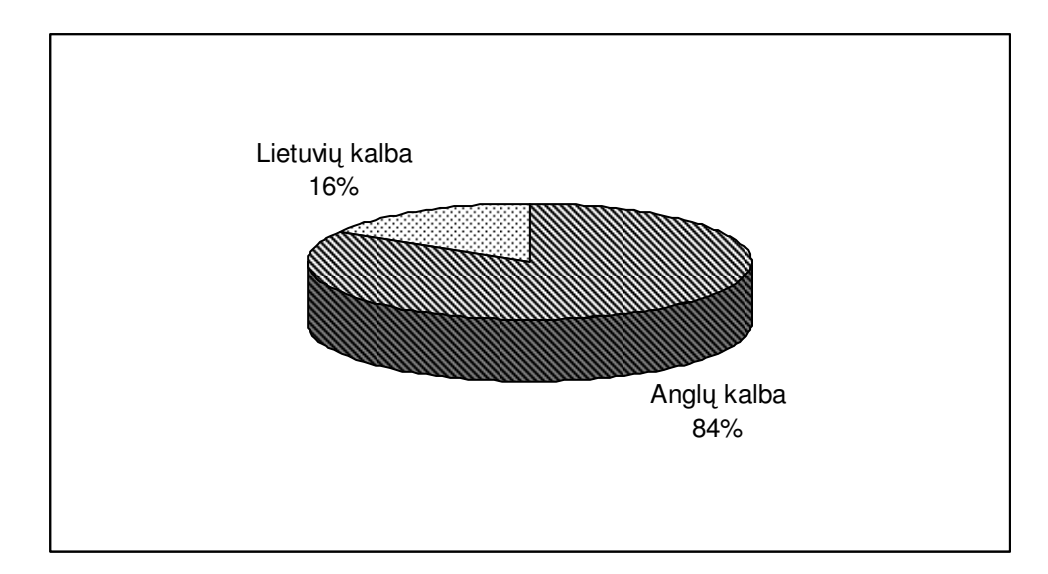

2.6 pav. MKP anglų ir lietuvių kalbomis

Iš pateiktų siūlomų laisvai platinamų mokomųjų kompiuterinių programų, pakankamai mažai yra 6-7 klasėms skirtų mokomųjų priemonių aritmetikos kursui. Kyla retorinis klausimas: "Kodėl 6-7 klasėms aritmetikai mokytis mažai kuriama mokomųjų matematinių programų?". Ar dėl to, kad šių klasių moksleiviai puikiai geba įsisavinti pateikiamą teorinę medžiagą, ar dėl mokomųjų kompiuterinių programų kūrėjų aplaidumo? Į šį ir kitus panašius klausimus, atsakymą padėjo rasti atliktas tyrimas.

### **3. VARTOTOJ**Ų **IR APLINKOS TYRIMAS**

### **3.1 Tyrimo metodologija ir organizavimas**

Buvo atlikta reprezentatyvi 13-14 metų vaikų apklausa (2 priedas), kurios tikslas – atskleisti mokinių požiūrį į mokomąsias kompiuterines programas 7 klasės matematikos kurse bendrojo lavinimo mokykloje. Tyrimo uždaviniai:

- nustatyti naudojimosi kompiuteriu galimybes matematikos pamokose;
- išsiaiškinti, ar matematikos pamokose naudojamos mokomosios kompiuterinės programos;
- išsiaiškinti, MKP naudingumą mokiniams matematikos pamokose.

Spalio mėnesį apklausta 200 moksleivių iš trijų Vilniaus miesto bendrojo lavinimo mokyklų.

Apklausai tiriamieji buvo atrinkti atsitiktiniu – klasteriniu būdu. Atsitiktinės atrankos (kiekvienas generalinės visumos narys, šiuo atveju, kiekvienas 7 klasės mokinys, turi galimybę pakliūti į imtį) pagrįstai laikomos patikimesnėmis už tikslines.

Tiriamieji buvo supažindinti su tyrimo tikslu ir instruktuoti, kaip reikia pildyti anketas. Savaitės laikotarpyje visos iš 200 išdalintų anketų buvo sugrąžintos.

# **3.2 7-**ų **klasi**ų **mokini**ų **poži**ū**ri**ų į **mokom**ą**sias kompiuterines programas raiška**

Atliekant apklausą buvo svarbu išsiaiškinti, ar mokiniams apskritai teko naudotis mokomosiomis kompiuterinėmis programomis. Į šį klausimą 35 proc. apklaustųjų atsakė, kad pamokų metu dažnai naudojosi MKP (3.1 pav.), 45 proc. atsakė, kad kartais, 15 proc. naudojosi labai retai ir tik 5 proc. nurodė, jog niekada neteko naudotis MKP.

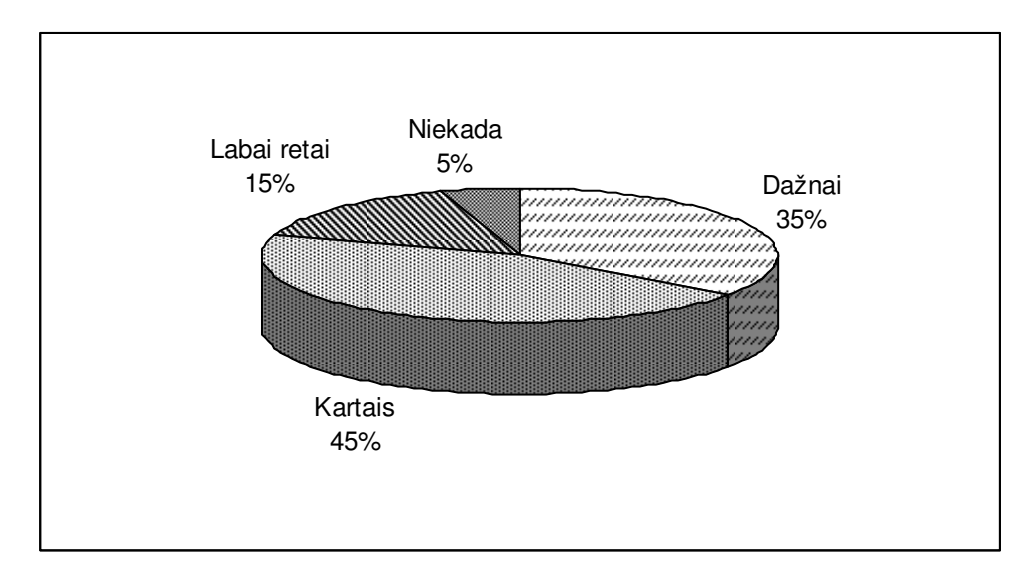

3.1 pav. MKP naudojimas pamokose

Tačiau į pateiktą klausimą, kuriose klasėse dažniausiai naudojosi MKP mokiniai nurodė, jog daugiausiai (47 proc.) mokomųjų žaidimų naudojo 1-4 klasėse, 38 proc. — 5-oje klasėje ir 15 proc. 6-oje klasėje (3.2 pav.).

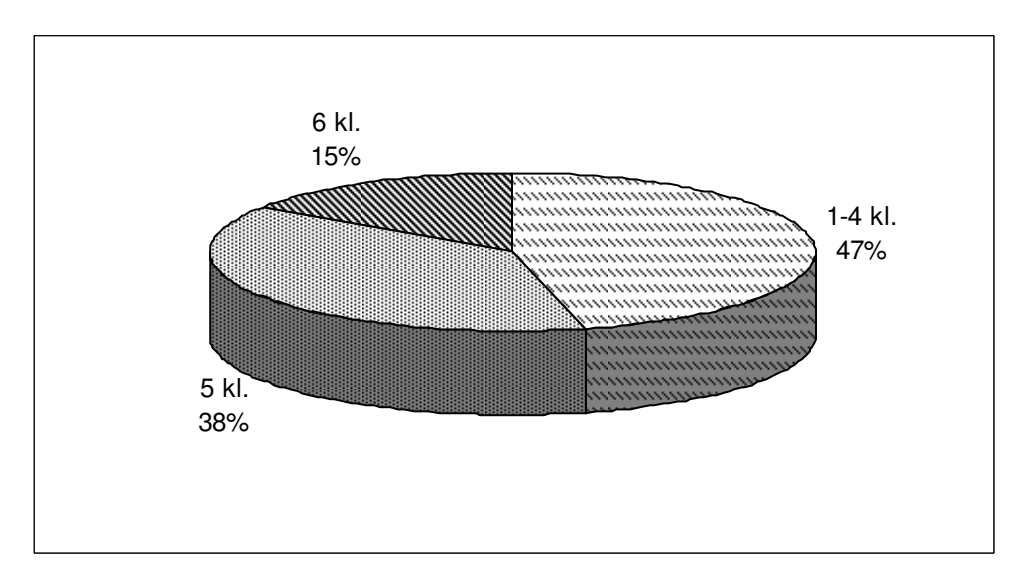

3.2 pav. MKP naudojimas pagal klases

Atliktas tyrimas parodė, jog iš naudotų MKP daugiausiai (62 proc.) buvo skirta lietuvių kalbai, 25 proc. skirta matematikai ir 13 proc. — anglų kalbos pamokoms (3.3 pav.).

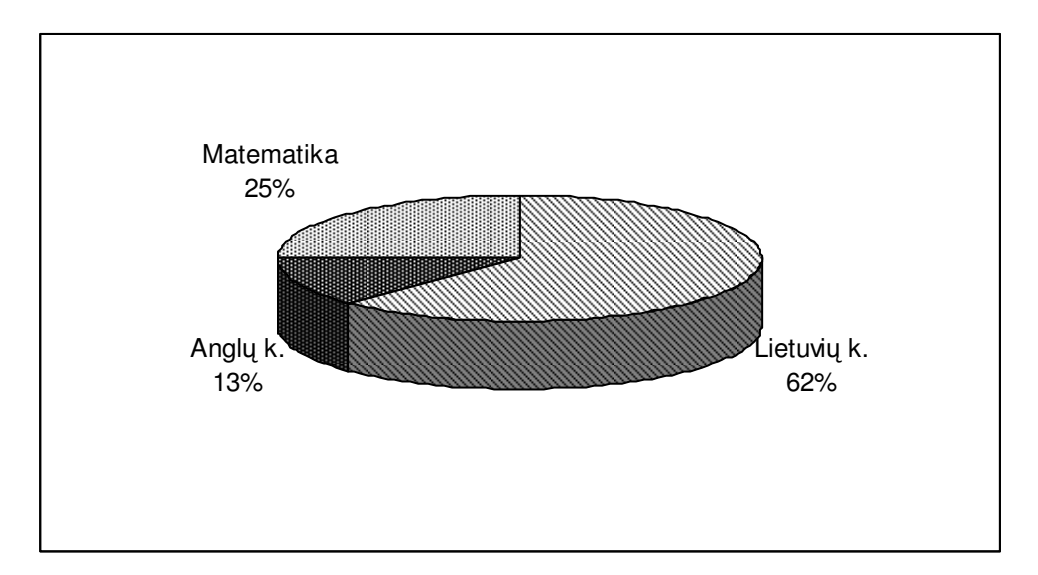

3.3 pav. Kurių dalykų pamokose dažniausiai naudojamos MKP?

Didžioji dalis respondentų nurodė, kad matematikos pamokose dažnai naudojamas kompiuteris (43 proc.). Šiek tiek mažesnė dalis mokinių teigė, jog per matematikos pamokas kompiuteris naudojamas kartais (33 proc.), 14 proc. apklaustųjų nurodė, jog labai retai naudojamas, 10 proc. respondentų pažymėjo, jog niekada nenaudojamas kompiuteris. Toks respondentų požiūris atsispindi 3.4 paveiksle.

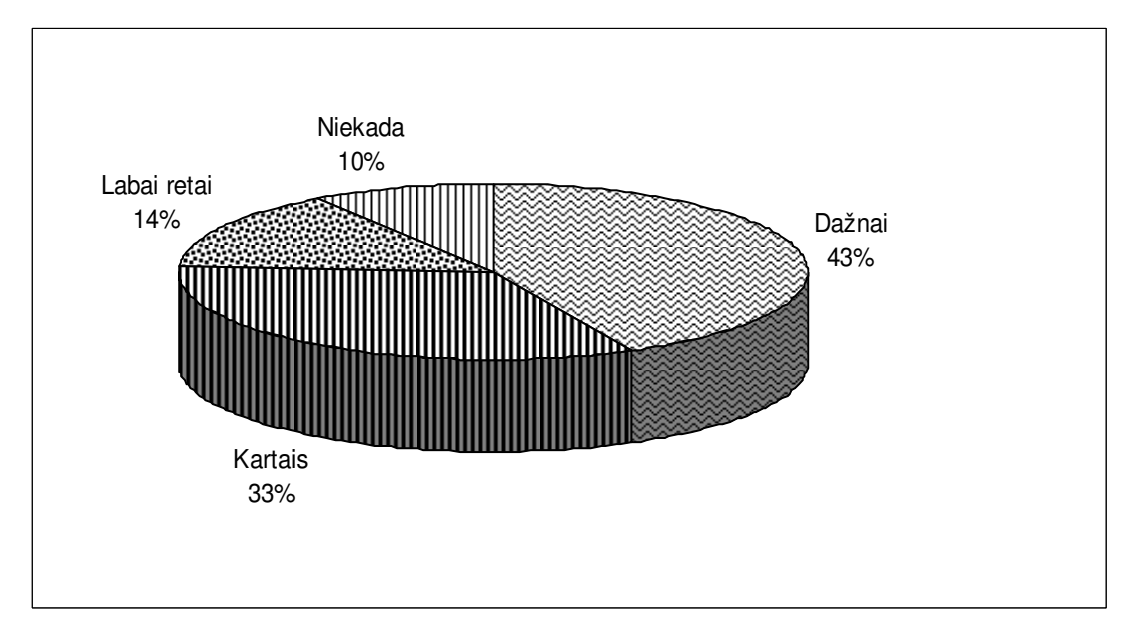

3.4 pav. Kompiuterio naudojimas matematikos pamokose

Tyrime buvo svarbu išsiaiškinti, ar matematikos pamokose 7 klasėje tenka naudotis MKP. 52 proc. apklaustųjų pažymėjo, jog niekada neteko naudotis MKP matematikos pamokose, 33 proc. – labai retai naudojasi, 10 proc. – kartais ir tik 5 proc. – dažnai (3.5 pav.).

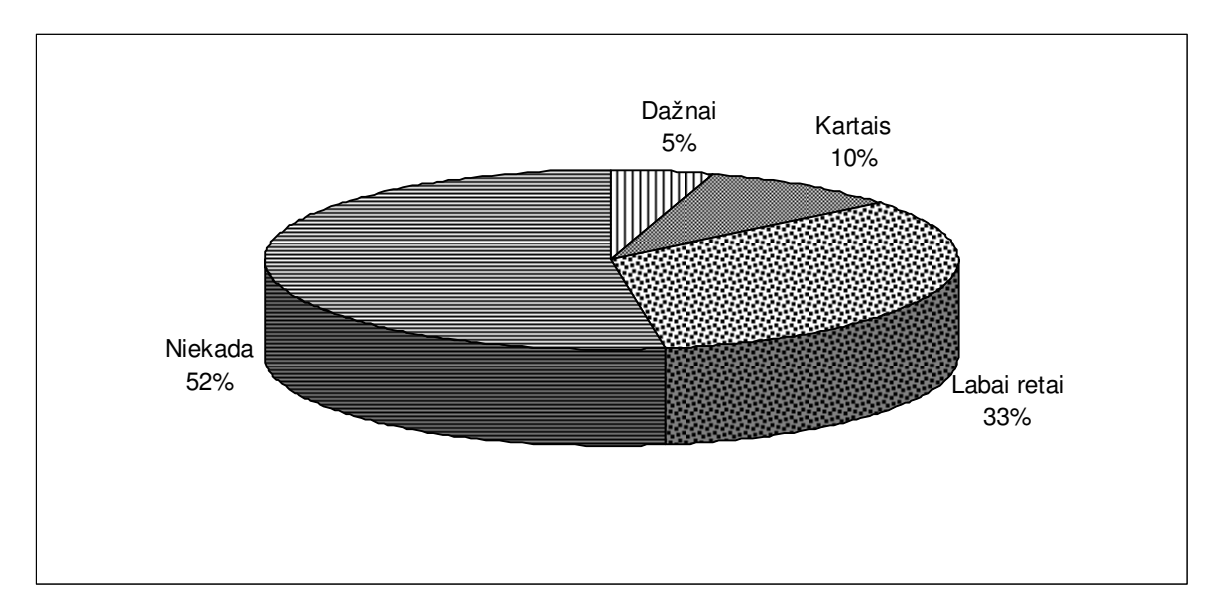

3.5 pav. MKP naudojimas matematikos pamokose

Nepaisant to, moksleivių nuomonė apie mokomąsias kompiuterines programas yra teigiama. Net 90 proc. apklaustųjų nurodė, jog norėtų mokytis matematikos pasinaudodami MKP ir tik 10 proc. atsakė neigiamai (3.6 pav.).

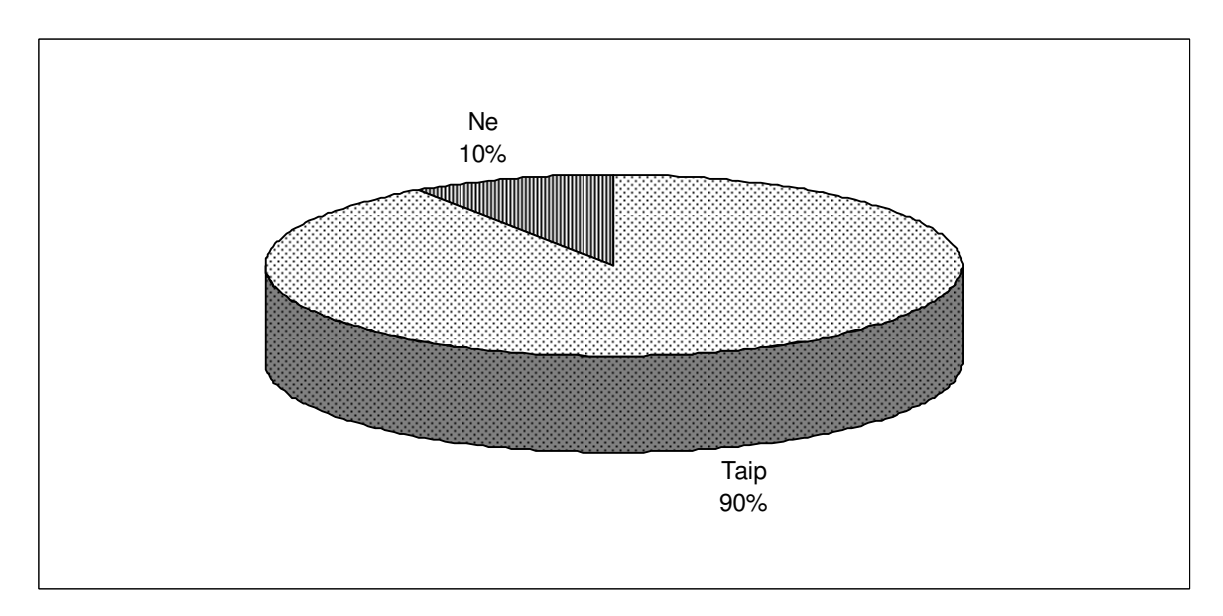

3.6 pav. Ar norėtumėte mokytis matematikos pasinaudodami MKP?

Apklaustųjų nuomone, matematikos mokymasis būtų patrauklesnis, naudojant MKP pamokose (35 proc.). 60 proc. respondentų pažymėjo, kad per mokomąjį žaidimą lengviau įsisavintų išmoktą medžiagą ir tik 5 proc. moksleivių nurodė, jog MKP neduotų jokios naudos matematikos pamokose (3.7 pav.).

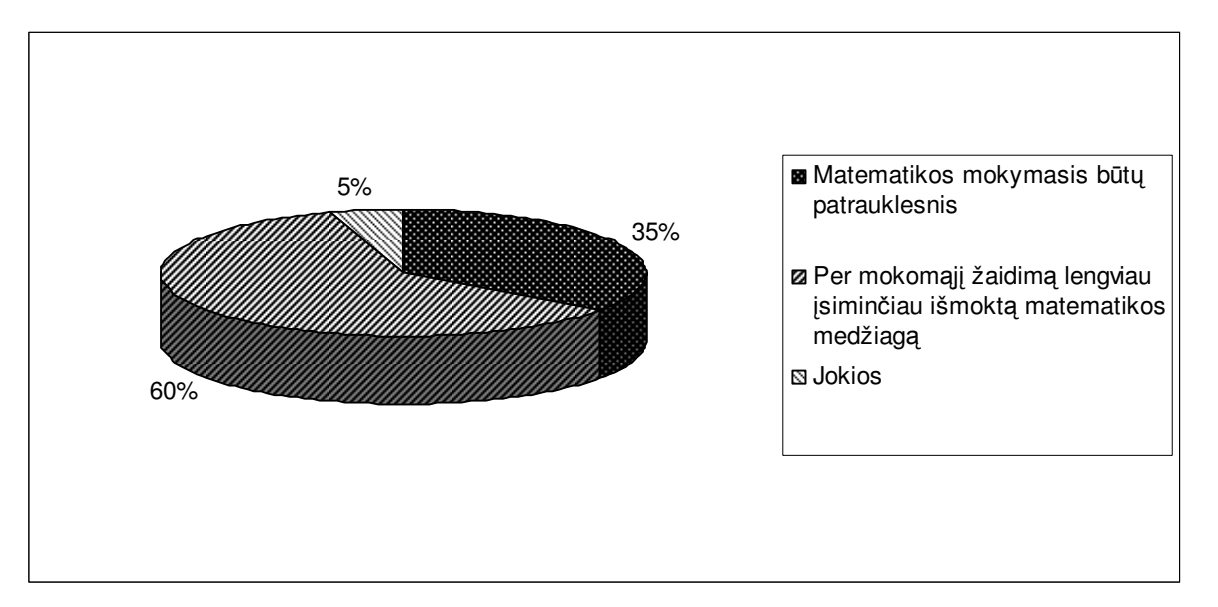

3.7 pav. MKP nauda matematikos pamokose

Viena iš pagrindinių 7 klasės algebros kurso temų yra "Teigiamųjų ir neigiamųjų skaičių veiksmai". Pasiteiravus, su kokiomis problemomis moksleiviai susiduria mokydamiesi šios temos paaiškėjo, kad mokiniams trūksta vaizdinės medžiagos (38 proc.), savikontrolės užduočių (24 proc.), neaiškūs apibrėžimai (33 proc.) (3.8 pav.).

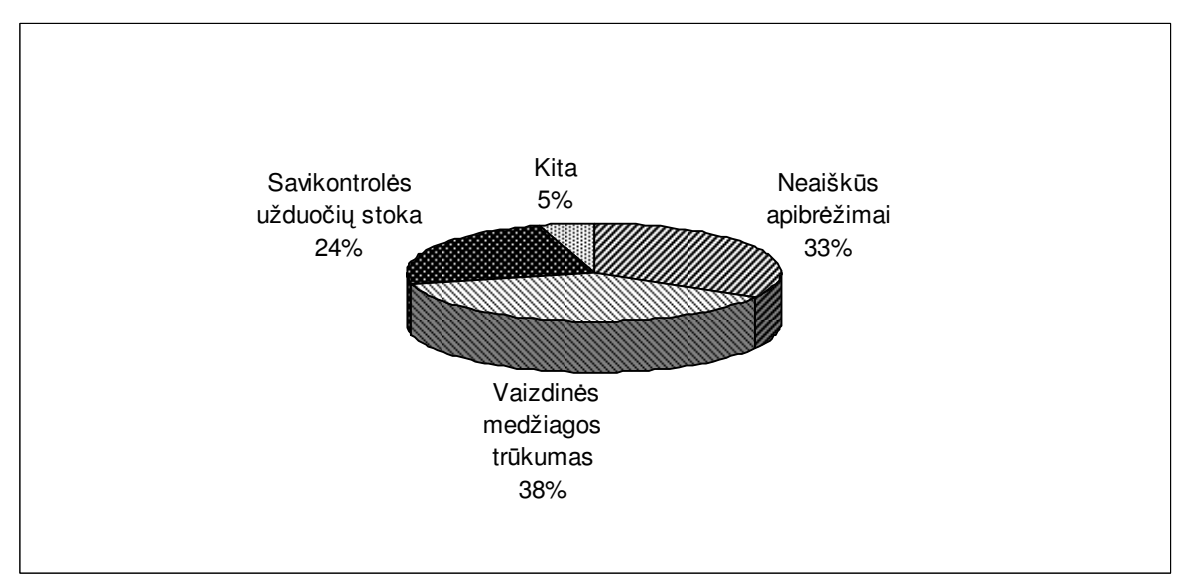

3.8 pav. Problemos, su kuriomis susiduria mokiniai, mokydamiesi temos "Teigiamųjų ir neigiamųjų skaičių veiksmai"

Taigi, remiantis anketos duomenimis, nuspręsta sukurti mokomąją aplinką, kuri padėtų mokiniams mokytis sveikųjų skaičių aritmetikos septintoje klasėje.

# **3.3 Tyrimo išvados**

- 1. Tyrimas parodė, jog 7-ų klasių mokiniai turi galimybę per matematikos pamokas naudotis kompiuteriu, tačiau atlikti įvairias matematines užduotis naudojantis mokomosiomis kompiuterinėmis programomis teko labai retai arba niekada. Nepaisant to, didžioji dalis respondentų teigiamai žiūri į kompiuterines mokomąsias programas matematikos pamokose.
- 2. Daugiau kaip pusė apklaustųjų teigė, jog per mokomąjį žaidimą lengviau įsisavintų išmoktą medžiagą, bei matematikos mokymasis taptų patrauklesnis.
- 3. Išskyrus konkrečią 7 klasės algebros kurso temą "Teigiamųjų ir neigiamųjų skaičių veiksmai", respondentai nurodė, kad šioje temoje jiems trūksta vaizdinės medžiagos, savikontrolės užduočių, aiškesnių, tikslesnių apibrėžimų.

# **4. MOKYMO PRIEMON**Ė**S K**Ū**RIMAS**

### **4.1 7-os klas**ė**s algebros kurso dalinis kompiuterizavimas**

Remiantis atlikto tyrimo gautais duomenimis bei išvadomis, buvo nuspręsta pasirinkti vieną iš 7 klasės algebros kurso temų – "Teigiamųjų ir neigiamųjų skaičių veiksmai" ir ją dalinai kompiuterizuoti.

Šiame skyriuje aprašoma 7-os klasės algebros kurso dalinis kompiuterizavimas, sukuriama mokomoji priemonė skirta teigiamųjų ir neigiamųjų skaičių veiksmų mokymui(si).

Skyriaus "Teigiamųjų ir neigiamųjų skaičių veiksmai" medžiaga suskirstyta į pamokėles. Kiekvienai pamokai skirta teorinė medžiaga išskirta į teorinę ir praktinę dalis t.y., pateikti apibrėžimai, kurie iliustruoti pavyzdžiais bei brėžiniais. Pamokos teorinei medžiagai įtvirtinti atitinkamai parinktos praktinės užduotys bei savikontrolės testai.

### **4.2. Mokomosios aplinkos k**ū**rimo principiniai sprendimai**

Mokomosios kompiuterinės aplinkos, skirtos matematikos temai "Teigiamųjų ir neigiamųjų skaičių veiksmai" kūrimas atliktas remiantis tam tikrais principiniais kriterijais. Išskirta keletas šios mokomosios aplinkos sudarymo reikalingumo kriterijų:

- 1. Programa apima keletą 7 klasės algebros kurso temų: "Priešingieji skaičiai. Skaičiaus modulis", "Skaičių palyginimas", "Teigiamųjų ir neigiamųjų skaičių sudėtis ir atimtis", "Kelių skaičių sudėtis ir atimtis. Algebrinė suma", "Teigiamųjų ir neigiamųjų skaičių daugyba ir dalyba. Atvirkštiniai skaičiai".
- 2. Mokiniai turės galimybę gilinti turimas matematikos žinias ne pamokų metu.
- 3. Programa galės pasinaudoti matematikos mokytojai, siekiantys paįvairinti ugdymo procesą.

Prieš pradedant atlikti mokomosios aplinkos kūrimo procesą, buvo sudarytas planas, kuriame atsispindėjo mokomosios aplinkos struktūra ir veikla (4.1, 4.2, 4.3 paveikslėliai).

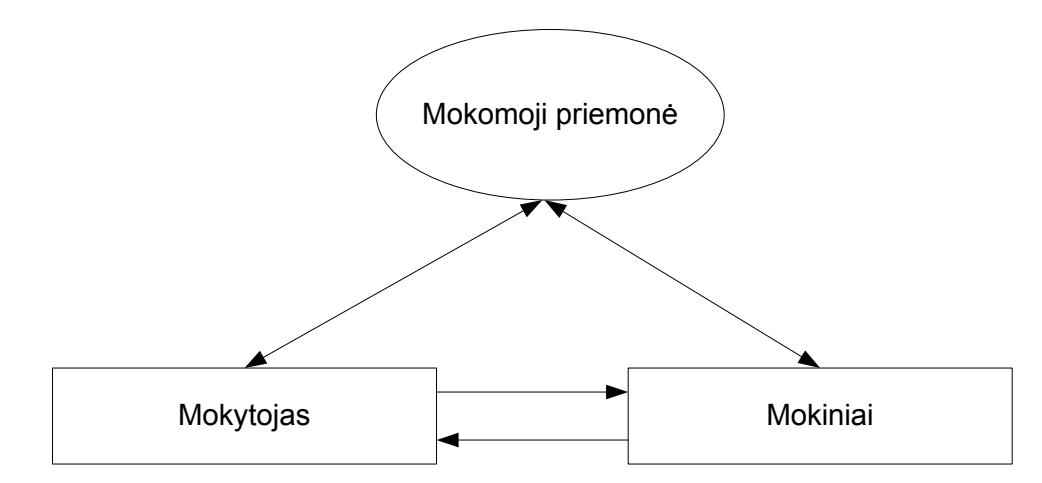

4.1 pav. Sąryšis tarp mokytojo ir mokinių kuriant mokomąją programą

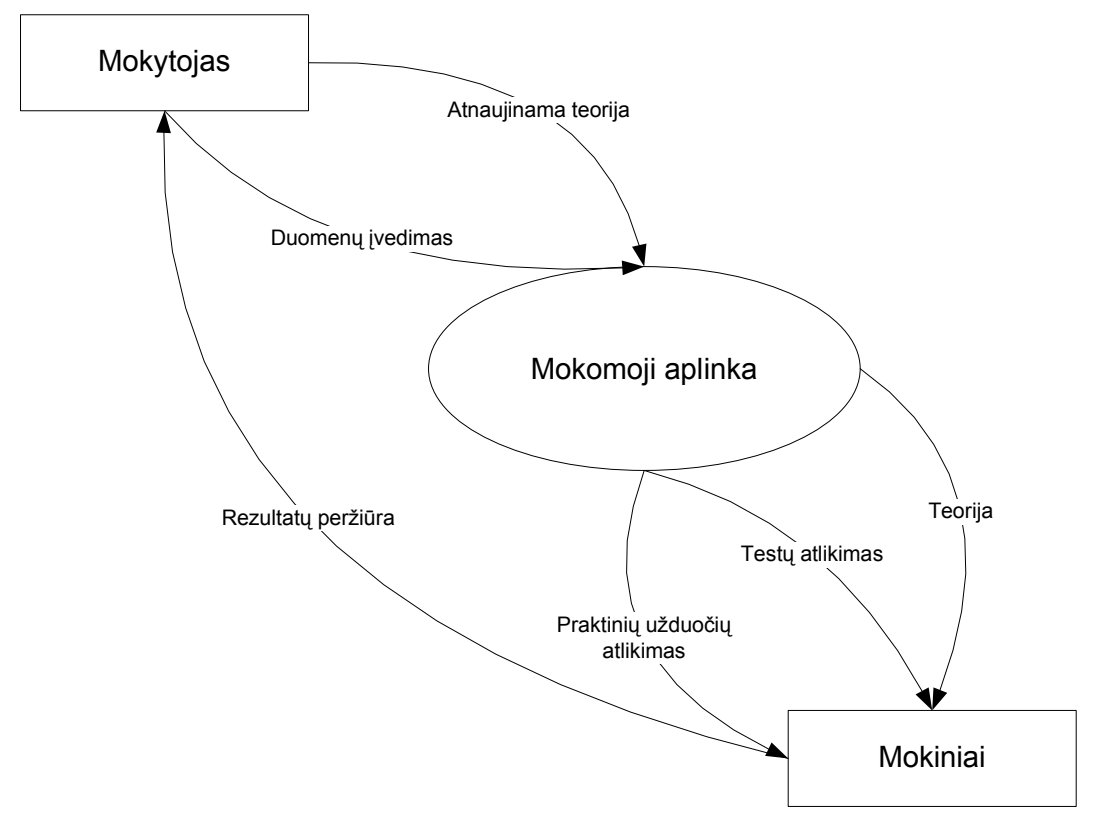

4.2 pav. Mokomosios aplinkos sąryšis su mokiniais ir mokytojais

Teigiamųjų ir neigiamųjų skaičių veiksmai

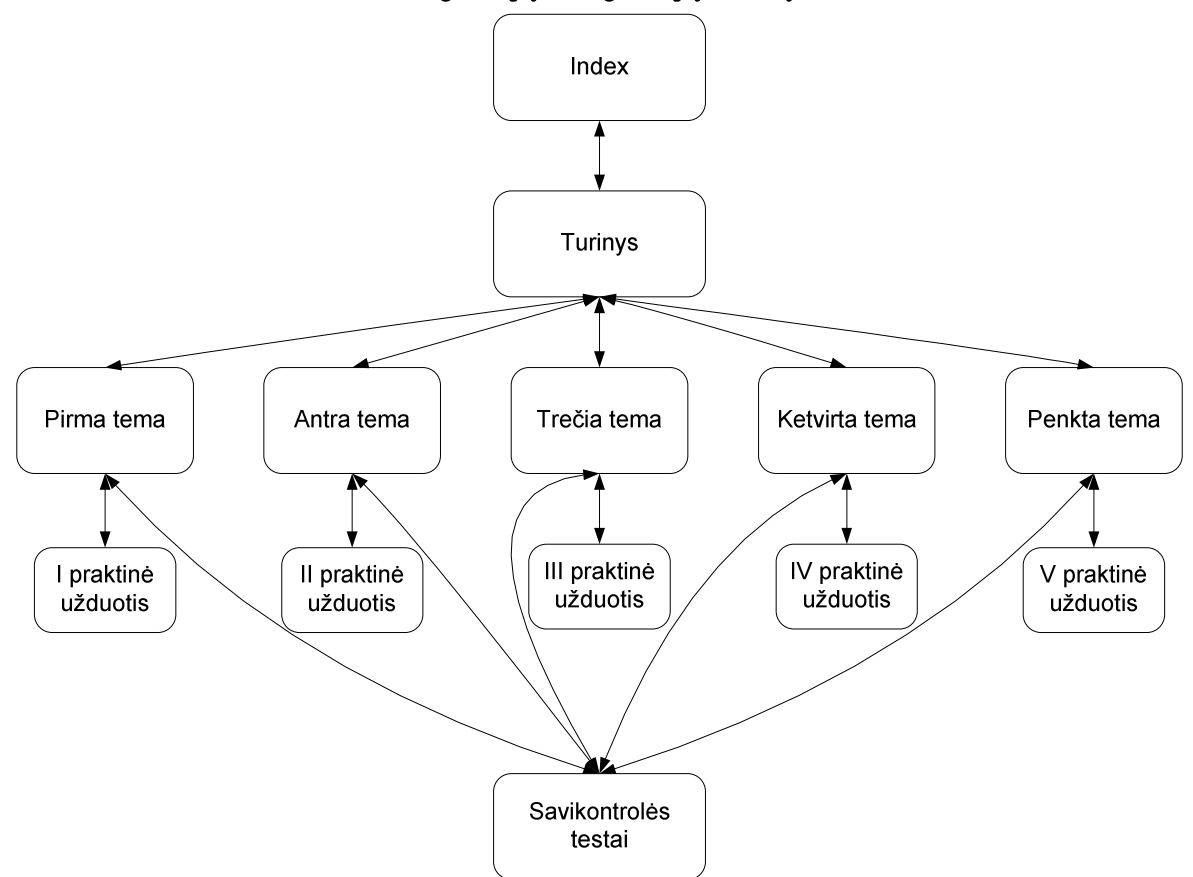

4.3 pav. Internetinės svetainės struktūra

### **4.3. Mokomosios medžiagos kompiuterizavimui taikyt**ų **technologij**ų **analiz**ė

Šioje skyriaus dalyje pateikiama išsami kompiuterinių programų, naudotų kuriant internetinę svetainę, analizė.

### **4.3.1. HTML k**ū**rimo redaktorius MS FrontPage 2003**

Gyvenant šiuolaikiniame technologijų amžiuje, sunku ką nors nustebinti kokiomis nors naujovėmis, nes viskas vystosi taip greit, jog visur suspėti darosi nebeįmanoma. Šios naujovės ypatingai pastebimos dideliu greičiu besivystančiame internete. Šiuo metu daugelis yra bandęs ar bent jau norėtų pabandyti sukurti savo internetinę svetainę. Pradedantiesiems visada iškyla klausimas: kokias svetainių kūrimo priemones pasirinkti? Pačios populiariausios šiuo metu yra Microsoft FrontPage bei Macromedia Dreamweaver. Gerai mokantys HTML kalbą, gali naudotis netgi paprasčiausia programa Notepad. Šiomis priemonėmis galima kurti statines HTML kalba pagrįstas svetaines. Šiek tiek dinamikos joms galima suteikti naudojant animuotus GIF paveikslėlius, ar Java Script kodą.

HTML kūrimo redaktorius MS FrontPage 2003 yra vienas iš populiariausių HTML kūrimo programų. MS FrontPage 2003 – tai WYSIWYG (angl. What You See Is What You Get) tipo redaktorius veikiantis principu "tai ką matote atitinka tai, ką gausite". Ši redaktorių šeima, suteikia galimybes kurti ir redaguoti tiesiogiai HTML vaizdą ir visiškai arba beveik nereikalauja HTML kalbos žinojimo, nes dokumento konvertavimą į HTML kalbą atlieka pati programa. MS FrontPage 2003 redaktoriaus dėka galima daryti viską: įterpti lenteles, rėmelius, formas, vektorinę animaciją (flash), programinius intarpus (javascript, applet) ir t.t. Jame yra būtiniausios funkcijos internetinės svetainės kūrimui. Šis redaktorius ypatingas tuo, kad juo nesunku naudotis ir didelių keblumų neiškils net pradedančiajam. MS FrontPage 2003 turi tinklapio testavimo ir galybę kitų įrankių, plačią spalvų gamos pasirinkimo galimybę. Naudojantis vizualinėmis (WYSIWYG) tinklalapių kūrimo programomis atkrenta būtinybė žinoti HTML kalbos struktūrą ir komandas, galima greičiau gauti norimą rezultatą ir greitai sukurti gana sudėtingus tinklapius (J.Leonavičienė, 2007).

Temos "Teigiamųjų ir neigiamųjų skaičių veiksmai" internetinė svetainė sukurta naudojant HTML kūrimo redaktorių MS FrontPage 2003. Skyriaus "Teigiamųjų ir neigiamųjų skaičių veiksmai" medžiagos kompiuterizavimui pasirinkta ir panaudota keletas skirtingų technologijų. Tinklalapis sukurtas pasinaudojant programa Microsoft Office FrontPage 2003. Ši programa naudota ir kuriant kai kurių pamokų interaktyvias praktines užduotis. Kadangi tinklalapis skirtas mokiniams atlikti užduotis ne tik mokykloje, bet ir esant namuose, navigacija sukurta kuo aiškesnė ir patogesnė, o programa – nenuobodi, patraukli ir lengvai valdoma. Skyriaus temos išskaidytos į atskiras pamokas, kuriose pateikta reikalinga teorija, apibrėžimai bei pavyzdžiai. Mokiniams aktualus ir grįžtamosios informacijos poreikis: galimybė savo žinias pasitikrinti atliekant testus. Dėl to sukurti savikontrolės testai kiekvienai pamokai, kuriuose yra po 10 klausimų. Mokomoji aplinka paįvairins tas matematikos pamokas, kuriose trūksta naujų mokymo metodų taikymo.

#### **4.3.2. Testy kūrimo programa "Hot Potatoes"**

Pasak, T.Radzevičienės testų kūrimo programa "Hot Potatoes" – tai "irankių programa-terpė, suteikianti mokytojams, nežinantiems programavimo kalbų, galimybę savarankiškai kurti interaktyvias užduotis be programuotojų specialistų pagalbos" (T.Radzevičienė, 2006). Programa buvo kuriama 1997-2003 metais humanitarinio švietimo informacinių technologijų centre Viktorijos universitete, Kanadoje. Programos dėka galima sukurti 10 skirtingų rūšių užduočių įvairiomis kalbomis, įvairiems mokslo dalykams, naudojant grafinę, tekstinę, video ir audio medžiagas. Testų kūrimo programos "Hot Potatoes" ypatumas – sukurtų užduočių išsaugojimas standartiniame internetinio puslapio

formate: norint pasinaudoti jomis, mokiniams reikia turėti tiktai internetinę naršyklę (pvz., Internet Explorer, Mozilla Firefox), o pačios programos "Hot Potatoes" mokiniams nereikia. Ji reikalinga tik mokytojams tam, kad sukurtų ir redaguotų užduotis. Programa populiari ir plačiai naudojama kitose valstybėse įvairių dalykų mokomųjų užduočių kūrimui (T.Radzevičienė, 2006).

Užduotys sudaromos naudojant 5 programų blokus (4.4 pav.) (kiekvienas blokas – atskira savarankiška programa):

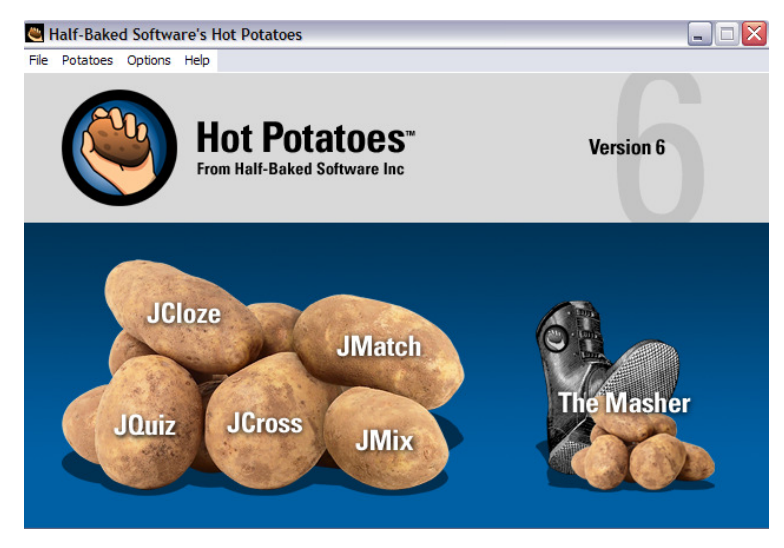

4.4 pav. "Hot Potatoes" programa

- 1. **JCloze** praleistų žodžių įrašymas. Galima įvesti tekstą, kuriame bus praleistų žodžių arba raidžių žodžiuose dideliame lauke po pavadinimo laukelio. Tekstą galima kopijuoti iš bet kokio dokumento, arba įvesti klaviatūra.
- 2. **JMatch** atitikmenų porų išdėliojimas. Tai yra 3 rūšių užduotys. Šiose užduotyse yra pratimai, kuriuose reikia atkurti elementų nuoseklumą, t.y. nuosekliai išdėstyti eilės numerius ir atitinkančius jiems sakinius ar žodžius.
- 3. **JCross** kryžiažodis. Šiame bloke galima sudaryti kryžiažodį, kuriame žodžius galima patalpinti rankiniu būdu arba automatiškai. Užduotis nebūtinai atliekama eiliškumo tvarka. Galima pasirinkti norimą žodžio numerį ir pamatyti jo apibrėžimą ekrane. Yra galimybė atspausdinti parengtą kryžiažodį.
- 4. **JMix** žodžių eiliškumo sakinyje nustatymas. Užduotyje medžiaga gali būti sakiniai ir žodžiai. Kiekvienam žodžiui ar sakiniui sukuriama atskira užduotis.
- 5. **JQuiz** klausimynas. Šiuo programos bloku galima sukurti užduotis, kurios grindžiamos klausimais ir įvairių atsakymų variantų pateikimu.

Mokomosios aplinkos savikontrolės testų kūrimui buvo pasirinktas vienas iš programos "Hot Potatoes" blokų JQuiz. JQuiz bloke yra galimybė sukurti keturių rūšių

užduotis: užduotys su vienu teisingu atsakymu, pasirinkimas keli iš kelių, įrašyti teisingą atsakymą ir mišrūs atsakymai. Programa patraukli tuo, kad galima pasirinkti, kokių rūšių užduotis kurti, kiek norima klausimų į testą įdėti, riboti atsakymų laiką arba ne, rezultatą parodyti ekrane, ar siųsti nurodytu elektroniniu paštu ir t.t. Klausimynas turi galimybę keisti klausimų tvarką kaskart paleidžiant užduotį, parodyti, kiek iš pirmo karto teisingai atsakyta klausimų, po kiekvieno atsakymo galima pamatyti bendrą rezultatą ir t.t.

Užduotys atliekamos treniruotės režimu (testavimo režimas numatytas tiktai klausimams, turintiems keletą teisingų atsakymų). Atliktos užduoties rezultatas parodomas procentais.

Internetinėje svetainėje "Teigiamųjų ir neigiamųjų skaičių veiksmai" patalpinta kiekvienos pamokos savikontrolės testai, kurie yra sukurti taikant testų kūrimo programos "Hot Potatoes" bloką JQuiz. Atlikdami savikontrolės testus mokiniai iš karto mato savo rezultatą bei kuriose užduotyse padarė klaidas. Testus galima naudoti savikontrolei, savarankiškai mokantis namuose arba mokytojui norint patikrinti mokinių žinias. Rezultatas parodomas procentais (4.5 pav.), kuriuos nesudėtinga paversti balais.

![](_page_30_Figure_3.jpeg)

4.5 pav. Savikontrolės testas

#### **4.3.3. Macromedia Flash**

Macromedia Flash — tai vaizdingesnių internetinių svetainių gaminimo ir pateikimo būdo programa. Su šia programa siejasi puikios animacijos galimybės, aukštos kokybės garso efektai, muzikiniai fonai bei naujoviškos programinės terpės. Projektuotojai

gali lengvai kurti ištisas virtines vaizdinių ir garsinių efektų, naudodami Macromedia Flash įrankius, arba tiesiog importuoti savo darbus iš kitų iliustracinių programų. Tačiau ko gero pati pagrindinė šios programos savybė — tai interaktyvumas, kadangi internetinio puslapio lankytojas gali tiesiogiai bendrauti su svetainės aplinka.

Macromedia Flash programa yra labai kompaktiška, leidžia paprasčiau negu bet kuri kita programa sukurti nedaug vietos užimantį filmuką, internetines svetaines, interaktyvius žaidimus. Macromedia Flash programa sukurtas vaizdas yra aprašomas matematinėmis formulėmis, kurios aprašo geometrines formas ir spalvines charakteristikas. Komandos yra saugomos paprasto teksto pavidalu, todėl interaktyvios grafikos aprašymui reikia labai nedaug duomenų. Sumažėja failo apimtis.

Flash programa skirta ne tik interaktyviam interneto svetainių turiniui kurti, bet ir animuotų GIF paveikslėlių, savarankiškai vykdomų Windows programų, įvairių prezentacijų kūrimui.

Mokomosios aplinkos kūrimui su Macromedia Flash programa buvo sukurtas ir į internetinę svetainę patalpintas interaktyvus žaidimas "Prisimink skaičių". Tai atmintį lavinantis ir priešinguosius skaičius atskirti padedantis žaidimas (4.6 pav.). 7-ųjų klasių mokiniai yra tokio amžiaus, kuriems dar rūpi žaidimai. Šioje mokymo priemonėje pateiktas žaidimas "Prisimink skaičių" sudomins mokinius ir žaidimo būdu jie lengviau įsisavins naują medžiagą. Kadangi neigiamuosius skaičius mokiniai jau pažįsta nuo šeštos klasės, šį žaidimą galima pritaikyti ir dėstant šią temą šeštoje klasėje. Pirmoji žaidimo dalis (4.7 pav.), kurioje reikia surasti priešingųjų skaičių poras, puikiai tiks tiek šeštoje klasėje mokantis pirmąsias neigiamųjų skaičių temas, tiek septintoje klasėje pakartojant praėjusių metų kursą. Antroji žaidimo dalis daugiau skirta septintos klasės kursui. Kadangi septintoje klasėje pradedama mokyti teigiamųjų ir neigiamųjų skaičių veiksmų, antroji žaidimo dalis bus gera pagalbinė priemonė, įtvirtinant žinias, nes čia reikia rasti teisingą reiškinio reikšmę (4.8 pav.).

![](_page_32_Picture_0.jpeg)

Žaidime A reikia rasti priešingųjų skaičių poras, žaidime B - reiškinio reikšmę. Tikslas - kuo greičiau atidengti visus langelius. Langeliai neužsidaro atidarius skaičių porą (žaidime B - reiškinį ir jo reikšmę). Vienu metu galima atidaryti ne daugiau kaip du langelius. Žaidimas prasideda nuspaudus bet kurį lauko langelį.

![](_page_32_Picture_2.jpeg)

4.6 pav. Žaidimas "Prisimink skaičių"

![](_page_32_Figure_4.jpeg)

4.7 pav. Žaidimas A 4.8 pav. Žaidimas B

# **4.4 Kompiuterizuot**ų **pamok**ų **realizacija**

Šiame skyriuje aprašyti ir pateikti pavyzdžiai tų temų, kurios buvo kompiuterizuotos iš 7 klasės algebros kurso.

Svetainės kūrimui buvo atrinktos pagrindinės ir sunkiausiai vaikams suvokiamos temos apie teigiamuosius ir neigiamuosius skaičius bei veiksmus su jais: "Priešingieji skaičiai. Skaičiaus modulis", "Skaičių palyginimas", "Teigiamųjų ir neigiamųjų skaičių sudėtis ir atimtis", "Kelių skaičių sudėtis ir atimtis", "Teigiamųjų ir neigiamųjų skaičių daugyba ir dalyba. Atvirkštiniai skaičiai". Šių temų teorinė dalis įdėta 3 priede.

Kiekvieną pamoką sudaro teorija (trumpas anksčiau išmoktos medžiagos pakartojimas ir naujos temos aiškinimas) (4.9 pav.), pavyzdžiai bei praktinės užduotys. Kiekvienai temai sukurti testų pavidalo uždaviniai, skirti patikrinti išmoktas žinias bei jas pritaikyti teoriškai. Testai gali būti naudojami savikontrolei ar pamokos metu žinių patikrinimui.

![](_page_33_Figure_4.jpeg)

4.9 pav. Pamokos teorija

# **4.4.1 Temos "Priešingieji skai**č**iai. Skai**č**iaus modulis" kompiuterizavimas**

Pirmajai pamokai "Priešingieji skaičiai. Skaičiaus modulis" sukurta interaktyvi praktinė užduotis HTML kalbos pagrindu (4.10 pav.).

![](_page_34_Figure_0.jpeg)

4.10 pav. Žaidimas temperatūrai pažymėti

Užduotis kurta naudojant MS FontPage 2003 programos sluoksnius. 4.11 paveiksle pavaizduota praktinės užduoties struktūrinė schema, kurioje hipertekstinis puslapis pavaizduotas stačiakampiu šiek tiek užapvalintais kraštais. Stačiakampio viduje įrašytas etapo pavadinimas ir skliausteliuose nurodytas tikras HTML failo pavadinimas. Numatyta kryptimi atliekami veiksmai (juos atitinkantys hiperryšiai) pavaizduoti juoda ištisine linija su rodykle, o numatyto pagrindinio (teisingo) sprendimo atliekamų veiksmų linija yra šiek tiek pastorinta žalios spalvos. Juoda pastorinta ištisinė linija su rodykle vaizduoja eilės hiperryšių nuorodą į tos pamokos teorinę dalį.

![](_page_35_Figure_0.jpeg)

4.11 pav. Pamokos "Priešingieji skaičiai. Skaičiaus modulis" interaktyvios praktinės užduoties pirmosios dalies struktūrinė schema

Moksleiviams siūlomas mokomasis žaidimas, kuriame reikia pažymėti termometro rodomą temperatūrą (4.10 pav.). Mokiniui pažymėjus teisingą atsakymą, apskritime pasirodo besišypsantis veidelis (4.12 pav.) ir siūloma pereiti į kitą lygį (4.13 pav.). Antrojo lygio struktūrinė schema (4.14 pav.) yra panaši į pirmosios dalies struktūrinę schemą, tik šiame lygyje galima patekti ne iš teorinės dalies puslapio, o atlikus pirmąjį interaktyvios užduoties etapą. Jeigu moksleivis nurodo neteisingą temperatūrą, apskritime atsiranda nuliūdęs veidukas bei pasiūlymas bandyti dar kartą, kol pažymės teisingą temperatūrą.

![](_page_36_Figure_0.jpeg)

4.12 pav. Teisingai atlikta užduotis

![](_page_36_Figure_2.jpeg)

4.13 pav. Kitas užduoties lygis – pasirinkti priešingą temperatūrą, kurią rodo termometras

![](_page_37_Figure_0.jpeg)

4.14 pav. Interaktyvios užduoties antrosios dalies struktūrinė schema

# **4.4.2 Temos "Skai**č**i**ų **palyginimas" kompiuterizavimas**

Antrosios pamokos "Skaičių palyginimas" praktinė užduotis taip pat sukurta HTML kalbos pagrindu. Mokinys pažymėtai skaičių tiesės daliai turi parinkti teisingą nelygybę (4.15 pav.). Jeigu užduotį atlieka neteisingai, siūloma bandyti dar kartą arba grįžti į teorinę pamokos dalį ir prisiminti, kaip lyginami teigiamieji ir neigiamieji skaičiai.

![](_page_38_Figure_1.jpeg)

4.15 pav. Užduotis "Skaičių tiesė"

4.16 paveiksle pavaizduota šios interaktyvios užduoties struktūrinė schema.

![](_page_38_Figure_4.jpeg)

# **4.4.3 Temos "Teigiam**ų**j**ų **ir neigiam**ų**j**ų **skai**č**i**ų **sud**ė**tis ir atimtis" kompiuterizavimas**

Trečiajai pamokai "Teigiamųjų ir neigiamųjų skaičių sudėtis ir atimtis" sukurtas atminti lavinantis ir priešinguosius skaičius atskirti padedantis žaidimukas "Prisimink skaičių" (4.6 pav.). Žaidimą sudaro dvi dalys A ir B. A dalyje mokiniai turi rasti skaičių porą, kurią sudaro priešingieji skaičiai (teigiamas ir neigiamas skaičius). Mokiniui, suradus skaičių porą, ji lieka atversta (4.7 pav.). Jeigu moksleiviui nepavyksta iš karto surasti ir atverti skaičių porą, langeliuose esantys skaičiai automatiškai užveriami. Prie žaidimo yra laikrodukas, kuris parodo per kiek laiko atspėjamos visos skaičių poros. Šalia įkeltas skaitliukas, skaičiuojantis, kiek atvertimų padaryta. Žaidimo B dalis yra sudėtingesnė. Čia reikia suskaičiuoti skaitinio reiškinio reikšmę ir surasti jo atsakymą (4.8 pav.). Žaidimas naudingas tuo, kad mokiniai ne tik geriau išmoksta teigiamųjų ir neigiamųjų skaičių sudėtį bei atimtį, bet ir lavina atmintį. Mokytojas užduotį mokiniams gali pasunkinti nustatydamas konkretų žaidimo atlikimo laiką, o kartu skatinti vaikus aktyviau dalyvauti žaidime.

Taip pat prie trečiosios pamokos teorijos įkelta vaizdinė mokomoji priemonė, skirta lengviau įsisavinti teigiamųjų ir neigiamųjų skaičių sumą bei atimtį. Ši vaizdinė medžiaga sukurta MS PowerPoint programa, kurią mokytojas gali panaudoti pamokoje kaip demonstracinę priemonę. Vaizdinėje priemonėje teigiamųjų ir neigiamųjų skaičių suma bei atimtis pavaizduoti kaip teigiamieji ir neigiamieji krūviai, kurie leis mokiniams lengviau įsisavinti šią tikrai labai svarbią ir moksleiviams sunkiai įsisavinamą medžiagą. 4.17 paveikslėlyje pavaizduotas vienas iš kelių vaizdinių veiksmų.

![](_page_40_Figure_0.jpeg)

4.17 pav. Vaizdinė teorijos medžiaga

# **4.4.4 Temos "Keli**ų **skai**č**i**ų **sud**ė**tis ir atimtis" kompiuterizavimas**

Ketvirtajai pamokai sukurta taip pat HTML kalba interaktyvi praktinė užduotis, kurioje pateikta žaisminga kelių skaičių sudėtis. Užduoties struktūrinė schema pavaizduota 4.18 paveikslėlyje.

![](_page_41_Figure_0.jpeg)

4.18 pav. Ketvirtosios pamokos interaktyvios praktinės užduoties struktūrinė schema

Užduotį sudaro trys lygiai. Pirmoje dalyje mokiniai turi suskaičiuoti duotų skaičių modulių sumą (4.19 pav.). Teisingai atlikę užduoties pirmąją dalį, pereina į kitą etapą, kuriame reikia rasti duotų skaičių sumos modulį (4.20 pav.). Paskutinėje praktinės užduoties dalyje moksleiviams reikia suskaičiuoti duotų skaičių sumą (4.21 pav.). Atliekant praktinę užduotį mokiniams reikia pritaikyti ne tik žinias apie teigiamųjų ir neigiamųjų skaičių sudėtį ir atimtį, bet ir prisiminti anksčiau išmoktą medžiagą — skaičių modulį bei priešinguosius skaičius.

![](_page_42_Figure_1.jpeg)

4.19 pav. Praktinės užduoties temai "Kelių skaičių sudėtis ir atimtis" 1 lygis

![](_page_42_Figure_3.jpeg)

4.20 pav. Praktinės užduoties temai "Kelių skaičių sudėtis ir atimtis" 2 lygi**s** 

![](_page_42_Figure_5.jpeg)

4.21 pav. Praktinės užduoties temai "Kelių skaičių sudėtis ir atimtis" 3 lygis

# **4.4.5 Temos "Sveik**ų**j**ų **skai**č**i**ų **daugyba ir dalyba. Atvirkštiniai skai**č**iai" kompiuterizavimas**

Paskutinės penktosios pamokos "Daugyba ir dalyba. Atvirkštiniai skaičiai" praktinė užduotis yra lyg apibendrinimas visoms pamokoms. Čia įkelta laisvai platinama mokomoji programa "Veiksmai" (4.22 pav.), kurioje galima pasirinkti bet kuriuos veiksmus bei norimą lygį.

![](_page_43_Figure_1.jpeg)

4.22 pav. Mokomoji programa "Veiksmai"

Taigi, kompiuterizuotos penkios pamokos, kurių sudėtiniai elementai realizuoti skirtingomis technologijomis bei patalpinti specialiai sukurtoje internetinėje svetainėje "Teigiamųjų ir neigiamųjų skaičių veiksmai".

# **5. MOKYMO PRIEMON**Ė**S PANAUDOJIMAS MOKYMO PROCESE**

Mokomoji priemonė buvo išbandyta su keliomis šeštomis ir septintomis klasėmis. Buvo atliktas eksperimentas. Pirmiausia išbandyta viena iš mokomosios priemonės dalių – sveikųjų skaičių sudėties ir atimties teorijos aiškinimas. Dviems septintoms klasėms dėstant sveikųjų skaičių sudėtį bei atimtį buvo demonstruojama mokomoji priemonė, kurioje teigiamųjų ir neigiamųjų skaičių veiksmai vaizduojami kaip teigiami ir neigiami krūviai. Kitos dvi klasės buvo mokomos įprastiniais metodais, naudojantis vadovėliu. Klasės parinktos pagal mokinių mokymosi lygį: eksperimentinėje grupėje dalyvavo viena silpnesnė, kita šiek tiek stipresnė mokymosi atžvilgiu klasė. Likusių klasių mokymosi lygis irgi buvo panašus. Vėliau, sprendžiant užduotis, pastebėta, kad mokiniai, kurie buvo mokomi pasinaudojant mokomąja priemone daug greičiau įsisavino naują medžiagą negu įprastiniais metodais mokomi mokiniai. Be to, savarankiškų darbų rezultatai buvo pastebimai geresni, negu tų mokinių, kurie dirbo įprastiniais metodais. Savarankiškų darbų palyginimas gerai atsispindi 5.1- 5.4 pav.

![](_page_44_Figure_2.jpeg)

![](_page_44_Figure_3.jpeg)

5.1 pav. Savarankiškų darbų rezultatų palyginimas. 10 – 9 gavusių mokinių skaičius

5.2 pav. Savarankiškų darbų rezultatų palyginimas. 8 – 7 gavusių mokinių skaičius

![](_page_45_Figure_0.jpeg)

![](_page_45_Figure_1.jpeg)

5.3 pav. Savarankiškų darbų rezultatų palyginimas. 6 – 4 gavusių mokinių skaičius

5.4 pav. Savarankiškų darbų rezultatų palyginimas. 3 – 2 gavusių mokinių skaičius

Dar viena matematikos pamoka kompiuterių klasėje su septintos klasės mokiniais buvo pravesta ruošiantis kurso kartojimo baigiamajam darbui. Buvo paaiškinta, kaip paleisti mokomąją priemonę bei kaip ja naudotis. Kiekvienas mokinys sėdėjo prie vieno kompiuterio, todėl turėjo galimybę atlikti savikontrolės užduotis, interaktyvius HTML žaidimus, pasikartoti teoriją dirbant su kompiuterine mokomąja priemone. Pamokos pabaigoje buvo išdalinti popieriaus lapai, kuriuose mokiniai turėjo išreikšti savo refleksijas apie pravestą pamoką. Moksleiviai įrašė savo mintis apie matematikos pamoką kompiuterių klasėje. Apibendrinus gautus atsakymus, galima padaryti tokias išvadas: mokiniams kartojimo pamoka buvo nenuobodi, patraukli, savikontrolės testus buvo įdomiau atlikti, negu sprendžiant užduotis sąsiuvinyje.

Šeštokai mokomąja priemone naudojosi susipažindami su neigiamaisiais skaičiais. Kadangi šeštoje klasėje jie tik susipažįsta su neigiamaisiais skaičiais, pamokų metu dirbta tik su pirmomis temomis, t.y. "Priešingieji skaičiai. Skaičiaus modulis" ir "Skaičių palyginimas". Atlikdami žaidimo "Prisimink skaičių" A dalį, kurioje reikia rasti priešingųjų skaičių poras, moksleiviai varžėsi, kuris greičiau atvers visus langelius. Tokiu būdu buvo ne tik geriau įsisavinti priešingieji skaičiai, bet ir lavinama mokinių atmintis.

# **DARBO REZULTATAI IR IŠVADOS**

- 1. Kompiuterizuotas mokomąsias programas galima išskirti į dvi grupes: perkamas ir laisvai platinamas programas. Išanalizuotos laisvai platinamos MKP ir pastebėta, kad daugiausia MKP sukurta pradinukams bei vyresniems mokiniams (moksleiviams nuo 9 iki 12 klasės). Tuo tarpu iš pateiktų siūlomų MKP 6-7 klasėms skirtų mokomųjų priemonių pasiūla yra daug mažesnė negu kitoms klasėms.
- 2. Atliktas tyrimas, kurio metu išsiaiškintas mokinių požiūris į kompiuterizuotą mokymą, kompiuterines mokomąsias programas. Tyrimas parodė, jog mokiniai turi galimybę per matematikos pamokas naudotis kompiuteriu, tačiau atlikti įvairias matematines užduotis naudojantis mokomosiomis kompiuterinėmis programomis teko labai retai arba niekada. Nepaisant to, didžioji dalis respondentų teigiamai žiūri į kompiuterines mokomąsias programas matematikos pamokose. Remiantis tyrimo gautais duomenimis sukurta internetinė svetainė 7 klasės sveikųjų skaičių mokymo kursui "Teigiamųjų ir neigiamųjų skaičių veiksmai".
- 3. Išsamiai išnagrinėtos internetinės svetainės kūrimui naudotos technologijos (MS FrontPage 2003, Macromedia Flash ir "Hot Potaoes"), jų panaudojimo galimybės, privalumai, trūkumai.
- 4. Pasinaudojant MS FrontPage 2003, Macromedia Flash ir "Hot Potaoes" programomis parengta ir suprogramuota įvairios užduotys: teorija, savikontrolės testai, praktinės užduotys (interaktyvus žaidimas) tema "Teigiamųjų ir neigiamųjų skaičių veiksmai".

### **LITERAT**Ū**RA**

- 1. Autorių kolektyvas. Matematika 7. Mokytojo knyga. Vilnius, 1999 ISBN 9986-546- 60-5
- 2. Cibulskienė N., Intienė K. Plikusas A. Matematika 7 klasei: Vadovėlis, I dalis. Vilnius: TEV, 2001 ISBN 9986-546-37-0
- 3. Kuisinė J., Bagdonienė J. Matematika 7, Savarankiški ir kontroliniai darbai. Vilnius TEV, 2002 ISBN 9986-546-96-6
- 4. Radzevičienė T.Hot potatoes vadovas. 2006. [žiūrėta 2007-10-11]. Prieiga per internetą: <http://mokytojai.emokykla.lt/chemijajums/programos.htm>.
- 5. Hot Potatoes programa. *Iš:* Hot Potatoes Home Page, 2008. [žiūrėta 2007-10-11]. Prieiga per internetą: <http://web.uvic.ca/hrd/hotpot >.
- 6. Leonavičienė J. Tinklapių aprašymo būdai. Kaunas, 2007. [žiūrėta 2008-01-17]. Prieiga per internetą: <http://209.85.135.104/search?q=cache:13pGMmHP1OAJ:www.vyturys.kaunas.lm.lt/ www%2520pasaulis/paskaityk.htm+www.vyturys.kaunas.lm.lt/www%2520pasaulis/p askaityk.htm&hl=lt&ct=clnk&cd=1&gl=lt>.
- 7. Mokomosios kompiuterinės programos. *Iš:* Švietimo ir mokslo ministerija. Švietimo informacinių technologijų centras, 2008. [žiūrėta 2007-01-29]. Prieiga per internetą: <http://www.emokykla.lt/lt.php/istekliai/117?q\_type\_3%5B%5D=&q\_word>.
- 8. Bandzaitienė R. Mokomosios kompiuterinės programos matematikos pamokoms. 2006. [žiūrėta 2008-01-29]. Prieiga per internetą: <http://www.mokytoja.lt/puslapiai/376/>.
- 9. Bandzaitienė R.Vizualaus mokymo(si) technikos. 2006. [žiūrėta 2008-01-29]. Prieiga per internetą: <http://www.mokytoja.lt/puslapiai/134/ >
- 10. Macromedia Flash pamokos. *Iš*: Audronės darbai, 2004. [žiūrėta 2007-12-11]. Prieiga per internetą: <http://audrone.serveriai.lt/flash\_pamokos/>.
- 11. Kompiuterinės programos "Aritmetika" panaudojimas mokant matematikos 5-ose klasėse. *Iš*: Metodinių darbų bazė, 2001. [žiūrėta 2008-02-13]. Prieiga per internetą: <http://mokslas.ipc.lt:8000/Sviesa/Md.nsf/0/f660658a6eb510d7c1256a850056b561?O penDocument >.
- 12. Rimkevičienė V. Matematikos mokomųjų kompiuterinių programų apžvalga. Žiūrėta [2008-02-13]. Prieiga per interneta: <http://212.59.2.50/gimnazija/matematikai/vid\_files/Aktualu/Pranesimai/mkp%20apz valga.htm>.
- 13. Švietimo informacinių technologijų centras. *Iš:* Laisvai platinamos mokomosios programos: matematikos mokymas, 2008. Žiūrėta [2007-01-29]. Prieiga per internetą: < http://www.ipc.lt/emokykla2/mokymopr/mp/matm.htm >.
- 14. Ramanauskas R. Kompiuterinių mokomųjų programų panaudojimas matematikos pamokose.2006. Žiūrėta [2008-02-13]. Prieiga per internetą: <http://209.85.135.104/search?q=cache:XqlNbfI4ZAQJ:www.emokykla.lt/admin/file. php%3Fid%3D171+KOMPIUTERINI%C5%B2+MOKOM%C5%B2J%C5%B2+PR OGRAM%C5%B2+PANAUDOJIMAS+MATEMATIKOS+PAMOKOSE&hl=lt&ct=  $\text{cnk}\&\text{cd}=1\&\text{gl}=1\&\text{c}.$
- 15. Šiaurės ir Baltijos šalių komunikacijos ir informacijos (KIT) taikymo švietime pagalbos tinklas. Kompiuterio panaudojimas matematikos pamokose. Paskaitų konspektas, 2008. žiūrėta [2008-02-13]. Prieiga per internetą: <http://np.ipc.lt/medziaga/matematika\_lt.html>.
- 16. Matematika. Math24.info.žiūrėta [2008-02-15]. Prieiga per internetą: <http://www.math24.info/127,matematika.html>.
- 17. Pažintis su Flash technologija. *Iš:* Hipertekstinių svetainių kūrimas. Flash technologija, 2000. Žiūrėta [2007-11-15]. Prieiga per internetą <http://proin.ktu.lt/~hts99/teorija/2-9-lt/index.htm>.
- 18. Rutkauskienė V. E.leidybos pradmenys, 2007. *Iš*: T120B356 Žiniatinklio sistemų kūrimas. Teorinė medžiaga, 2007.Žiūrėta [2008-01-29]. Prieiga per internetą <http://proin.ktu.lt/~hts99/>.

![](_page_49_Picture_229.jpeg)

![](_page_49_Picture_230.jpeg)

![](_page_50_Picture_215.jpeg)

![](_page_51_Picture_183.jpeg)

![](_page_52_Picture_181.jpeg)

![](_page_53_Picture_196.jpeg)

# 2 lentelė

![](_page_53_Picture_197.jpeg)

![](_page_54_Picture_258.jpeg)

![](_page_55_Picture_245.jpeg)

![](_page_56_Picture_218.jpeg)

![](_page_57_Picture_205.jpeg)

![](_page_58_Picture_231.jpeg)

![](_page_59_Picture_65.jpeg)

### **2 PRIEDAS.** Anketos klausimynas

Gerb. moksleivi,

Norime sužinoti Jūsų požiūrį į mokomąsias kompiuterines programas 7 klasės matematikos kurse bendrojo lavinimo mokykloje. Anketos tikslas – išsiaiškinti kompiuterinių mokomųjų programų poreikį matematikos pamokose 7 klasėje.Ši anketa yra anoniminė, vardo, pavardės, gyvenamosios vietos rašyti nereikia.

Anketos pildymo instrukcija: į pateiktą klausimą atsakyti pasirinkus norimą atsakymų variantą (A, B, C, D), jeigu prie klausimo nenurodyta kitaip.

Dėkoju už bendradarbiavimą ir nuoširdžius atsakymus!

Inga Česnulevičiūtė KTU, IFT-6, II k. magistrantė

El. paštas: inga.cesnuleviciute@gmail.com

# *1. Ar teko naudotis mokomosiomis kompiuterin*ė*mis programomis (MKP) pamokose?*

- A. niekada
- B. labai retai
- C. kartais
- D. dažnai

# *Jei taip, tai kuriose klas*ė*se dažniausiai buvo naudojamos mokomosios kompiuterin*ė*s priemon*ė*s?*

- A. 1-4 klasėse
- B. 5-oje klasėje

C. 6-oje klasėje

Į*rašykite d*ė*stom*ą*j*į *dalyk*ą*(-us), kuri*ų *pamokose teko naudotis* 

*MKP\_\_\_\_\_\_\_\_\_\_\_\_\_\_\_\_\_\_\_\_\_\_\_\_\_\_\_\_\_\_\_\_\_\_\_\_\_\_\_\_\_\_\_\_\_\_\_\_\_\_\_\_\_\_\_\_* 

#### *2. Ar matematikos pamokose naudojamas kompiuteris?*

A. ne

- B. labai retai
- C. kartais
- D. dažnai

# *3. Kaip j*ū*s manote, ar 7 klas*ė*s matematikos vadov*ė*lyje pateikta tema "Teigiamieji ir neigiamieji skai*č*iai" yra aiškiai išd*ė*styta?*

- A. taip
- B. iš dalies aišku
- C. ne
- *4. Kaip manote, ar temoje "Teigiamieji ir neigiamieji skai*č*iai" pateikta pakankamai pavyzdži*ų*?*
- A. pakankamai
- B. galėtų būti daugiau
- C. nepakankamai
- *5. Su kokiomis problemomis susiduriate nagrin*ė*dami tem*ą *"Teigiamieji ir neigiamieji skai*č*iai"?*
- A. neaiškūs apibrėžimai
- B. vaizdinės medžiagos trūkumas
- C. savikontrolės užduočių stoka
- D. kita
- *6. Ar matematikos pamokose teko naudotis kompiuterin*ė*mis mokomosiomis programomis?*
- A. dažnai
- B. kartais
- C. labai retai
- D. niekada

Jei naudojotės, kokiomis (įrašykite programos pavadinimą) \_\_\_\_\_\_\_\_\_\_\_\_\_\_\_\_\_\_\_\_\_\_

# *7. Ar nor*ė*tum*ė*te mokytis matematikos pasinaudodami mokomosiomis kompiuterin*ė*mis programomis?*

- A. taip
- B. ne
- C. nežinau

# *8. Kaip galvojate, koki*ą *naud*ą *matematikos pamokose Jums duot*ų *mokomosios kompiuterin*ė*s programos?*

- A. matematikos mokymasis būtų patrauklesnis
- B. per mokomąjį žaidimą lengviau įsiminčiau išmoktą matematikos medžiagą
- C. jokios
- *9. Ar teko per matematikos pamokas nagrin*ė*tai temai "Teigiamieji ir neigiamieji skai*č*iai" naudotis kompiuterin*ė*mis mokomosiomis programomis?*

*\_\_\_\_\_\_\_\_\_\_\_\_\_\_\_\_\_\_\_\_\_\_\_\_\_\_\_\_\_\_\_\_\_\_\_\_\_\_\_\_\_\_\_\_\_\_\_\_\_\_\_\_\_\_\_\_\_\_\_\_\_*

A. taip, naudojausi programa\_\_\_\_\_\_

programos pavadinimas

B. ne

*10. Ar naudojot*ė*s mokom*ą*ja kompiuterine programa "Veiksmai"?* 

A. taip

B. ne

#### *11. Lytis:*

![](_page_62_Picture_124.jpeg)

### *12. Mokymosi* į*staigos pavadinimas:*

# **3 PRIEDAS.** Teigiamųjų ir neigiamųjų skaičių veiksmai

- 1. Priešingieji skaičiai. Skaičiaus modulis
- 2. Skaičių palyginimas
- 3. Teigiamųjų ir neigiamųjų skaičių sudėtis ir atimtis
- 4. Kelių skaičių sudėtis ir atimtis. Algebrinė suma
- 5. Teigiamųjų ir neigiamųjų skaičių daugyba ir dalyba. Atvirkštiniai skaičiai

# **1. Priešingieji skai**č**iai. Skai**č**iaus modulis**

#### Į**vadin**ė **dalis.**

Pamokos pradžioje pakartojame:

• *Neigiamuosius skai*č*ius:* 

Skaičiai su ženklu "-" vadinami neigiamaisiais skaičiais.

Pavyzdžiui, tokie skaičiai yra -14, -56,3, - 17  $\frac{9}{2}$ .

Skaičiai su ženklu "+" vadinami teigiamaisiais skaičiais.

Pavyzdžiui, tokie skaičiai yra +2, +6,91, +4 7  $\frac{5}{5}$ .

Nulis nepriskiriamas nei prie teigiamųjų, nei prie neigiamųjų skaičių.

• *Neigiam*ų*j*ų *skai*č*i*ų *vaizdavim*ą *skai*č*i*ų *ties*ė*je:* 

![](_page_64_Picture_0.jpeg)

Lauko termometro skalėje matome ne skaičių spindulį, o skaičių tiesę. Skaičių tiesė, arba kitaip skaičių ašis, gaunama pratęsus skaičių spindulį į kairę už atskaitos pradžios.

![](_page_64_Figure_2.jpeg)

• *Skai*č*iaus modul*į*:* 

Skaičiaus moduliu vadinamas atstumas skaičių tiesėje nuo atskaitos pradžios iki taško, atitinkančio tą skaičių.

Pavyzdžiui,  $|-5| = 5$ ,  $|5| = 5$ .

#### **Naujos temos aiškinimas.**

*Du skai*č*iai,kurie skiriasi tik ženklu, vadinami priešingaisiais.* 

Prieš teigiamą skaičių dažniausiai pliusas praleidžiamas – rašome, pavyzdžiui, ne +5, bet 5. Skaičius 0 yra nei teigiamas, nei neigiamas. Kadangi  $+0 = -0 = 0$ , tai nulis yra pats sau priešingas.

Priešingą skaičių gauname parašę prieš jį minusą.

Pavyzdžiui skaičiui +5 priešingas yra –(+5). Skaičių tiesėje –(+5) atitinka skaičių -5:

![](_page_64_Figure_11.jpeg)

Taigi:  $-(+5) = -5$ ; ir apskritai  $- (+a) = -a$ .

Skaičiui -5 priešingas yra -(-5). Skaičių tiesėje –(-5) atitinka skaičių 5:

![](_page_65_Figure_2.jpeg)

Taigi:  $-(-5) = 5$ ; ir apskritai  $-(-a) = +a = a$ .

*Priešingieji skai*č*iai yra priešingose 0 pus*ė*se ir yra vienodai nuo jo nutol*ę*. Skai*č*iaus modulis parodo, kiek tas skai*č*ius skai*č*i*ų *ties*ė*je nutol*ę*s nuo nulio.*  Pavyzdžiui:

![](_page_65_Picture_238.jpeg)

 $|-4| = 4$ ,  $|-3| = 3$ 

t.y. skaičius -4 nuo 0 nutolęs per 4 vienetus, skaičius +3 – per 3 vienetus.

# **2. Skai**č**i**ų **palyginimas**

#### Į**vadin**ė **dalis.**

Pamokos pradžioje pakartojame:

• *Teigiam*ų*j*ų *ir neigiam*ų*j*ų *skai*č*i*ų *palyginim*ą *remiantis skai*č*i*ų *tiese bei moduliu.*  Kiekvienas neigiamas skaičius yra mažesnis už kiekvieną taigiamąjį skaičių ir nulį. Pavyzdžiui;

 $-79 < 5$ ;  $-101 < 39$ ;  $-2 < 0$ ;  $-48.7 < 0$ .

Iš dviejų neigiamų skaičių didesnis yra tas, kurio modulis mažesnis.

Pavyzdžiui,

 $-10 < -5$ , nes  $|-10| > |-5|$ ;  $-24 < -7$ , nes  $|-24| > |-7|$ ;  $-97,6 < -18,1$ , nes  $|-97,6| > |-18,1|$ .

#### **Naujos temos aiškinimas.**

Skaičiams palyginti vartojami nelygybės ženklai: > (daugiau) ir < (mažiau). Užrašas su nelygybės ženklu vadinamas nelygybe.

![](_page_66_Picture_216.jpeg)

Nelygybės su ženklais > ir < dar vadinamos *griežtosiomis nelygyb*ė*mis*, norint pabrėžti, kad lyginami skaičiai ar reiškiniai nėra ir negali būti lygūs.

Skaičius -5, -2, 0, 3, 5 pažymėkime skaičių tiesėje:

![](_page_66_Figure_3.jpeg)

Skaičių teisėje didesnis skaičius yra dešiniau.

Jei skaičius a neigiamas, tai jis yra mažesnis už kiekvieną teigiamą skaičių ir mažesnis už nulį.

Rašome: a<0

Skaitome: skaičius a mažesnis už nulį; skaičius a neigiamas.

Vaizduojame:

 $a \qquad 0$ 

Norėdami ženklais užrašyti žodžius "nemažiau" ir "nedaugiau" vartojame nelygybės ženklus:

≥ - nemažiau (daugiau arba lygu) ir ≤ - nedaugiau (mažiau arbna lygu).

Nelygybės su ženklais ≥ ir ≤ dar vadinamos negriežtosiomis nelygybėmis.

Jei skaičius a neneigiamas, tai jis yra arba teigiamas, arba lygus nuliui.

Rašome:  $a \ge 0$ 

Skaitome: skaičius a didesnis arba lygus nuliui; skaičius a teigiamas arba nulis; skaičius a neneigiamas.

# **3. Teigiam**ų**j**ų **ir neigiam**ų**j**ų **skai**č**i**ų **sud**ė**tis ir atimtis**

# Į**vadin**ė **dalis.**

Pamokos pradžioje pakartojame:

• *Skai*č*iaus ženklus ir skai*č*iaus skliaustus.* 

Akivaizdu, kad 6 ir 11 litų pajamos yra 17 litų, t.y.  $6 + 11 = 17$ , o 6 litų ir 11 litų išlaidos yra 17 litų, t.y.  $(-6) + (-11) = -17$ .

#### **Naujos temos aiškinimas.**

Į teigiamuosius ir neigiamuosius skaičius pažiūrėkime kitaip. Neigiami ir teigiami (sveikieji) skaičiai gali būti, kaip teigiamos, neigiamos ir neutralios kūno dalelės (elektronai, protonai, neutronai). Sakoma, kad mėgintuvėlyje yra teigiamų ir neigiamų dalelių po lygiai, kitaip tariant nulis. Jei turime plius du, tai mėgintuvėlyje yra dviem teigiamom dalelėm daugiau. Norėdami atimti, pvz., penkis, turime iš mėgintuvėlio išimti penkias neigiamas daleles.

#### **Sud**ė**tis.**

*Norint sud*ė*ti du skai*č*ius su vienodais ženklais, reikia:* 

- *parašyti bendr*ą *d*ė*men*ų *ženkl*ą*;*
- *sud*ė*ti t*ų *skai*č*i*ų *modulius.*

*Norint sud*ė*ti du skai*č*ius su skirtingais ženklais, reikia:* 

- *iš didesniojo t*ų *skai*č*i*ų *modulio atimti mažesn*į*j*į*;*
- *prieš gaut*ą*j*į *skai*č*i*ų *parašyti ženkl*ą *to d*ė*mens, kurio modulis didesnis.*

Pavyzdžiui:

 $2 + (-5) = -3$ , nes  $|2| < |-5|$  ir  $|-5| - |2| = 5 - 2 = 3$ 

 $-7 + (+5) = -2$ , nes  $|-7| > |5|$  ir  $|-7| - |5| = 7 - 5 = 2$ .

#### **Atimtis.**

Atimtis yra veiksmas, atvirkštinis sudėčiai. Pavyzdžiui, norint iš 6 atimti 2, reikia rasti skaičių, prie kurio pridėję 2 gautume 6. Taigi  $6 - 2 = 4$ , nes  $4 + 2 = 6$ . Taip pat ir atimame skaičius, kurių bent vienas neigiamas.

Raskime skaičių 3 ir -5 skirtumą:

 $3-(-5) = 3 + 5 = 8.$ 

Matome, kad atimtį galima pakeisti sudėtimi.

*Atimti skai*č*i*ų *– tai tas pat, kas prid*ė*ti jam priešing*ą *skai*č*i*ų*, t.y. a – b = a + (-b); a – (-b) = a + b.* 

Pastebėsime, kad iš didesnio skaičiaus atėmus mažesnį, visada gausime teigiamą skaičių, o iš mažesnio didesnį – neigiamą. Atėmę vieną iš kito lygius skaičius, gausime 0. Pavyzdžiui:

$$
3 > 2 \text{ ir } 3 - 2 = 1 > 0
$$
  
-10 < -7 \text{ ir } -10 - (-7) = -10 + 7 = -3 < 0  
-5 = -5 \text{ ir } -5 - (-5) = -5 + 5 = 0

Naudojantis šia atimties savybe, skaičius galima palyginti. Jeigu iš pirmojo skaičiaus atėmus antrąjį:

- skirtumas teigiamas, tai pirmasis skaičius didesnis už antrąjį;
- skirtumas neigiamas, tai pirmasis skaičius mažesnis už antrąjį;
- skirtumas lygus 0, tai skaičiai lygūs.

### **4. Keli**ų **skai**č**i**ų **sud**ė**tis ir atimtis. Algebrin**ė **suma**

#### Į**vadin**ė **dalis.**

Pamokos pradžioje pakartojame:

• *Atmties keitim*ą *sud*ė*timi.* 

Atimtis yra veiksmas, atvirkštinis sudėčiai. Pavyzdžiui, norint iš 9 atimti 5, reikia rasti skaičių, prie kurio pridėję 5 gautume 9. Taigi  $9 - 5 = 4$ , nes  $4 + 5 = 9$ . Taip pat ir atimame skaičius, kurių bent vienas neigiamas.

• *Sud*ė*ties perstatymo ir jungimo d*ė*snius teigiamiesiems skai*č*iams.* 

Sudėties perstatymo dėsnis:  $a + b = b = a$ ;

Sudėties jungimo dėsnis:  $(a + b) + c = a + (b + c)$ .

#### **Naujos temos aiškinimas.**

Reiškinį, kuriame yra tik sudėties ir atimties veiksmai, visada galima parašyti kaip sumą. Pavyzdžiui:

$$
5 - 7 = 5 + (-7)
$$
  
-4 + 5 - 6 = (-4) + 5 + (-6)

Tokie reiškiniai vadinami *algebrin*ė*mis sumomis*.

Algebrinių sumų dėmenys gali būti tiek teigiami, tiek ir neigiami skaičiai.

*Algebrin*ė*s sumos d*ė*menis galima bet kaip keisti vietomis; suma nuo to nesikei*č*ia.* 

# **5. Teigaim**ų**j**ų **ir neigiam**ų**j**ų **skai**č**i**ų **daugyba ir dalyba. Atvirkštiniai skai**č**iai**

#### Į**vadin**ė **dalis.**

Pamokos pradžioje pakartojame:

• *Teigiam*ų*j*ų *skai*č*i*ų *daugyb*ą *ir dalyb*ą*.*

Kaip atimtis yra sudėčiai atvirkštinis veiksmas, taip dalyba yra daugybai atvirkštinis veiksmas. Ar teisingai padalijome, tikriname daugindami. Pavyzdžiui, 28 : 7 = 4, nes 4 ⋅ 7 = 28. Remiantis tuo, galima paaiškinti, kodėl negalima dalinti iš nulio.

Tarkime, pavyzdžiui, kad 3 : 0 = a. Kadangi dalmuo, padaugintas iš daliklio, duoda dalinį, tai a ⋅ 0 = 3. Bet lygybė neteisinga. Vadinasi, neįmanoma protingai apibrėžti skaičių 3 ir 0 dalmens. Taigi, dalyti iš 0 negalima.

#### **Naujos temos aiškinimas.**

*Dviej*ų *skai*č*i*ų *su skirtingais ženklais sandauga yra neigiamas skai*č*ius, o su vienodais ženklais – teigiamas skai*č*ius*.

*Sandaugos modulis lygus dauginam*ų*j*ų *moduli*ų *sandaugai.* 

Pavyzdžiui:  $(-4) \cdot 2 = -(4 \cdot 2) = -8$ 

Jeigu bent vienas dauginamasis lygus nuliui, tai sandauga lygi nuliui. Pavyzdžiui:  $(-6) \cdot 0 = 0.$ 

Jeigu sandauga lygi nuliui, tai bent vienas dauginamasis lygus nuliui. Pavyzdžiui, jei  $10x = 0$ , tai  $x = 0$ .

*Dviej*ų *skai*č*i*ų *su skirtingais ženklais dalmuo yra neigiamas skai*č*ius, o su vienodais ženklais – teigiamas skai*č*ius*. *Dalmenss modulis lygus dalinio ir daliklio moduli*ų *dalmeniui.*  Dalyti iš nulio negalima.

Daugindami ar dalydami skaičius:

- nustatome rezultato ženklą;
- randame rezultato modulį.

#### Pavydžiui:

(-2) · (-5) = +10 = 10, nes dauginamieji vienodų ženklų ir |-2| · |-5| = 2 · 5 = 10

*Du skai*č*iai, kuri*ų *sandauga lygi vienetui, vadinami atvirkštiniais skai*č*iais.* 

Pavyzdžiui. 5 ir 5  $\frac{1}{2}$ ; -5  $\frac{2}{\pi}$  ir -2 5 ; -5 ir -0,2 yra vienas kitam atvirkštinių skaičių poros, nes jų

sandauga lygi 1.